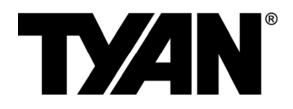

# S7012

#### Version 1.1

#### Copyright

Copyright © 2009 MiTAC International Corporation. All rights reserved. TYAN<sup>®</sup> is a registered trademark of MiTAC International Corporation.

#### Trademark

All registered and unregistered trademarks and company names contained in this manual are property of their respective owners including, but not limited to the following.

TYAN<sup>®</sup> is a trademark of MiTAC International Corporation. Intel<sup>®</sup> Nehalem-EP Series and combinations thereof are trademarks of Intel Corporation. AMI, AMI BIOS are trademarks of AMI Technologies. Microsoft, Windows are trademarks of Microsoft Corporation.

SuSE is a trademark of Novell.

IBM, PC, AT, and PS/2 are trademarks of IBM Corporation.

#### Notice

Information contained in this document is furnished by MiTAC International Corporation and has been reviewed for accuracy and reliability prior to printing. MiTAC assumes no liability whatsoever, and disclaims any express or implied warranty, relating to sale and/or use of TYAN products including liability or warranties relating to fitness for a particular purpose or merchantability. MiTAC retains the right to make changes to product descriptions and/or specifications at any time, without notice. In no event will MiTAC be held liable for any direct or indirect, incidental or consequential damage, loss of use, loss of data or other malady resulting from errors or inaccuracies of information contained in this document.

Table of Contents

| Check the box contents!                       | 3  |
|-----------------------------------------------|----|
| Chapter 1: Introduction                       | -  |
| 1.1 Congratulations                           | 5  |
| 1.2 Hardware Specifications                   | 5  |
| 1.3 AST2050 Application                       | 6  |
| Chapter 2: Board Installation                 | -  |
| 2.1 Board Image                               | 8  |
| 2.2 Block Diagram                             | 9  |
| 2.3 Board Parts, Jumpers and Connectors       | 10 |
| 2.4 Installing the Processor and Heatsink     | 20 |
| 2.5 Thermal Interface Material                | 23 |
| 2.6 Finishing Installing the Heatsink         | 24 |
| 2.7 Tips on Installing Motherboard in Chassis | 25 |
| 2.8 Installing the Memory                     | 26 |
| 2.9 Attaching Drive Cables                    | 29 |
| 2.10 Installing Add-in Cards                  | 30 |
| 2.11 Installing I/O Shield                    | 31 |
| 2.12 Connecting External Devices              | 32 |
| 2.13 Installing the Power Supply              | 33 |
| 2.14 Finishing up                             | 33 |
| Chapter 3: BIOS Setup                         |    |
| 3.1 BIOS Main Menu                            | 37 |
| 3.2 Advanced Menu                             | 38 |
| 3.3 PCI PnP Menu                              | 63 |
| 3.4 Boot Menu                                 | 65 |
| 3.5 Security Menu                             | 69 |
| 3.6 Chipset Menu                              | 70 |
| 3.7 Exit Menu                                 | 75 |
| Chapter 4: Diagnostics                        |    |
| 4.1 Beep Codes                                | 77 |
| 4.2 Flash Utility                             | 77 |
| 4.3 AMI BIOS Post Code                        | 78 |
| Glossary                                      | 81 |
| Technical Support                             | 87 |

#### Check the box contents!

|        | 1x S7012 motherboard              |
|--------|-----------------------------------|
|        | 2 x mini SAS Cable (optional)     |
| D      | 6 x Serial ATA Cable              |
|        | 1 x USB2.0 cable                  |
|        | 1 x S7012 User's Manual           |
|        | 1 x S7012 Quick Reference Guide   |
|        | 1 x I/O Shield Installation Guide |
| 0      | 1 x TYAN Installation CD          |
| hurden | 1 x I/O shield                    |

If any of these items are missing, please contact your vendor/dealer for replacement before continuing with the installation process.

# NOTE

### 1.1 - Congratulations

You have purchased one of the most powerful server solutions. Based on Intel<sup>®</sup> 5520 and ICH10R chipsets, the S7012 is designed to support up to two Nehalem-EP Series processors and up to 144GB DDR3-800/1033/1066/1333 memory, providing a rich feature set and incredible performance. Leveraging advanced technology from Intel, the S7012 is capable of offering scalable 32 and 64-bit computing, high-bandwidth memory design, and lightning-fast PCI-E bus implementation.

The S7012 not only empowers your company in today's demanding IT environment but also offers a smooth path for future application usage. All of this provides the S7012 the power and flexibility to meet the needs of nearly any server application.

Remember to visit TYAN's Website at <u>http://www.tyan.com</u>. There you can find information on all of TYAN's products with FAQs, online manuals and BIOS upgrades.

|                    | Supported               | <b>CPU Series</b>   | Intel Xeon Processor 5500 Series                                          |
|--------------------|-------------------------|---------------------|---------------------------------------------------------------------------|
|                    | Socket Typ              | e / Q'ty            | LGA1366 / (2)                                                             |
| Processor          | Thermal De<br>Power (TD | esign<br>P) wattage | Max up to 130W                                                            |
|                    | System Bu               | s                   | Up to 4.8/ 5.86/ 6.4GT/s with Intel QuickPath Interconnect (QPI) support  |
| Chipset            | IOH / ICH               |                     | Intel 5520 / ICH10R                                                       |
| chipset            | Super I/O               |                     | Winbond W83627DHG                                                         |
|                    | Supported               | DIMM Qty            | (18) DIMM slots                                                           |
| Mamani             | DI MM Туре              | e / Speed           | DDR3 800/1066/1333* RDIMM/UDIMM / * limit 1 per channel for 1333MHz speed |
| Memory             | Capacity                |                     | Up to 144GB at launch w/ dual rank RDIMMs                                 |
|                    | Memory ch               | annel               | 3 Channels per CPU                                                        |
|                    | Memory vo               | ltage               | 1.5V                                                                      |
| Expansion<br>Slots | PCI-E                   |                     | (1) PCI-E x8 slot (w/ x4 link) / (4) PCI-E Gen.2 x8 slots                 |
| LAN                | Port Q'ty               |                     | (4)                                                                       |
| LAN                | Controller              |                     | Intel 82574L / Intel 82576EB                                              |
|                    |                         | Connector           | (2) Mini-SAS connectors (totally support 8 ports)                         |
|                    | SAS                     |                     | LSI SAS1068E                                                              |
|                    | (optional)              | Speed               | 3.0 Gb/s                                                                  |
| Storage            |                         | RAID                | RAID 0/1/1E (LSI Integrated RAID)                                         |
| Storage            |                         | Connector           | (6) SATA                                                                  |
|                    | SATA                    | Controller          | ICH10R                                                                    |
|                    | UNIA                    | Speed               | 3.0 Gb/s                                                                  |
|                    |                         | RAID                | RAID 0/1/10/5 (Intel Matrix RAID)                                         |
| Graphic            | Connector               | type                | D-Sub 15-pin                                                              |
|                    |                         |                     |                                                                           |

### 1.2 - Hardware Specifications

5 http://www.tyan.com

| Chipset         Aspeed AST2050           USB         (7) USB2.0 ports (4 at rear, 2 via cable, 1 type A onboard)           COM         (1) port (rear)           SAS         (2) Mini-SAS (4-in-1) connectors           VGA         (1) D-Sub 15-pin VGA port           RJ-45         (4) GbE ports           Power         SSI 24-pin + 8-pin + 8-pin power connectors / EPS12V           Front Panel         (1) Zx12-pin SSI front panel header           System         Chipset         Winbond W83793G           Voltage         Monitors temperature for CPU, memory, chipset & power supply           Fan         Total (5) 4-pin headers / Total (5) 8-pin headers           Temperature         Monitors temperature for CPU & system environment           Onboard Chipset         Onboard ASpeed AST2050           Management         AST2050 IPMI Feature         IPMI 2.0 compliant baseboard management controller (BMC) / Supports storage over IP and remote platform-flash/ BIOS Update / US 2.0 virtual hub           BIOS         Feature         Plug and Play (PnP) /PCI2.3 /WfM2.0 /SMBIOS2.3 /PXE boord / ACD 2.0 power management /Power on mode after power recovery / User-configurable H/W monitoring / Auto-configurable of hard disk types / Multiple boot options           System         OS supported list         http://www.tyan.com/tech/os.support1.aspx           Regulation         FCC (DoC)         Class B <th></th> <th>Resolution</th> <th></th> <th>1600x1200@60Hz</th>                                                                           |               | Resolution      |            | 1600x1200@60Hz                                                                                                    |
|----------------------------------------------------------------------------------------------------|---------------|-----------------|------------|----------------------------------------------------------------------------------------------------|
| USB         (7) USB2.0 ports (4 at rear, 2 via cable, 1 type A onboard)           COM         (1) port (rear)           SAS         (2) Mini-SAS (4-in-1) connectors           VGA         (1) D-Sub 15-pin VGA port           RJ-45         (4) GbE ports           Power         SSI 24-pin + 8-pin power connectors / EPS12V           Front Panel         (1) 2x12-pin SSI front panel header           SATA         (6) SATA-II connectors           Voltage         Monitors voltage for CPU, memory, chipset & power supply           Fan         Total (5) 4-pin headers / Total (5) 8-pin headers           Temperature         Monitors tomperature for CPU & system environment           Others         Onboard Aspeed AST2050           Server         AST2050 IPMI           Feature         IPMI 2.0 compliant baseboard management controller           (BMC) / Supports storage over IP and remote platform-flash/ BIOS update / USB 2.0 virtual hub           AST2050 IKVM         24-bit high quality video compression / Dual 10/100 Mb/s           Feature         Form Factor           Form Factor         Form Factor           System         OS supported list           Play and Play (PnP) /PC12.3 /WH2.0 /SMBIOS2.3 /PXE           Buy and Play (PnP) /PC12.3 /WH2.0 /SMBIOS2.3 /PXE           Board Dimension         12"x13                                                                                                    |               |                 |            |                                                                                                    |
| COM       (1) port (rear)         SAS       (2) Mini-SAS (4-in-1) connectors         VGA       (1) D-SAS (4-in-1) connectors         VGA       (1) D-SAS (4-in-1) connectors         VGA       (1) D-SAS (4-in-1) connectors         Power       SSI 24-pin + 8-pin y VGA port         RJ-45       (4) GbE ports         Power       SSI 24-pin + 8-pin power connectors / EPS12V         Front Panel       (1) 2x12-pin SSI front panel header         System       SATA       (6) SATA-II connectors         Voltage       Monitors voltage for CPU, memory, chipset & power supply         Fan       Total (5) 4-pin headers / Total (5) 8-pin headers         Onboard Chipset       Onboard Aspeed AST2050         Onboard Chipset       Onboard Aspeed AST2050         Management       AST2050 IPMI Feature       RMC interfaces         MC       Strop or pad remote platform-flash/ BIOS update / USB 2.0 virtual hub       AST2050 IKVM Feature         Feature       ASIT / ROM size       AMI / 4MB         BIOS       Feature       Play and Play (PnP) /PCI2.3 /WIM2.0 /SMBIOS2.3 /PXE boot / ACI : 20 power management /Power on mode after power recovery / User-configurable H/W monitoring / Auto-configurable of hard disk types / Multiple boot options         Form Factor       Sos supported list       Playse refer to our O's Supported list.<br><th></th> <th></th> <th></th> <th></th>                                                                                                    |               |                 |            |                                                                                                    |
| SAS       (2) Mini-SAS (4-in-1) connectors         VGA       (1) D-Sub 15-pin VGA port         RJ-45       (4) GbE ports         Power       SSI 24-pin + 8-pin power connectors / EPS12V         Front Panel       (1) 2x12-pin SSI front panel header         SATA       (6) SATA-11 connectors         Chipset       Winbond W83793G         Voltage       Monitors voltage for CPU, memory, chipset & power supply         Fan       Total (5) 4-pin headers / Total (5) 8-pin headers         Temperature       Monitors temperature for CPU & system environment         Onboard Chipset       Onboard Aspeed AST2050         Server       AST2050 IFWI         Feature       FMI (1) quality vide compression / Dual 10/100 Mb/s         Management       AST2050 IFWI         Feature       Plug and Play (PnP) /PC12.3 /WfM2.0 /SMBIOS2.3 /PXE         BIOS       Form Factor         Form Factor       Solot / ACPI 2.0 power management /Power on mode after power recovery / User -configurable H/W monitoring / Auto-configurable of hard disk types / Multiple boot options         Form Factor       Form Factor         Board Dimension       12*x13* (305x330mm)         Operating       OS supported list         Plug and Play (PnP) /PC12.3 /WfM2.0 /SMBIOS2.3 /PXE         boor / ACPI 2.0 power management /Power                                                                                                    |               |                 |            |                                                                                                    |
| Input /Output       VGA rpl + S       (1) D-Sub 15-pin VGA port         Power       SI 24-pin + 8-pin + 8-pin power connectors / EPS12V         Front Panel       (1) 2x12-pin SS1 front panel header         SATA       (6) SATA-II connectors         System       Chipset       Winbond W83793G         Woltage       Monitors voltage for CPU, memory, chipset & power supply         Fan       Total (5) 4-pin headers / Total (5) 8-pin headers         Temperature       Monitors voltage for CPU, memory, chipset & power supply         Fan       Total (5) 4-pin headers / Total (5) 8-pin headers         Server       AST2050 IPMI       Onboard Aspeed AST2050         Management       AST2050 IKVM       24-bit high quality video compression / Dual 10/100 Mb/s         Feature       MAI / AMB       PMug and Play (PPP) /PCI2.3 /WIM2.0 /SMBIOS2.3 /PXE boot / ACPI 2.0 power management /Power on mode after power convery / User-configurable H/W monitoring / Auto-configurable of hard disk types / Multiple boot options         Form Factor       Form Factor       SSI EEB Sord Dimension         Board Dimension       12*x13* (305x330mm)         Operating       Os supported list         http://www.tyan.com/tech/os supported list.         http://www.tyan.com/tech/os supported list.         http://www.tyan.com/tech/os F = 158* F)         InvNon-operating Temp.                                                                                                    |               |                 |            |                                                                                                    |
| Input / Output       RJ-45       (4) GbE ports         Power       SSI 24-pin + 8-pin power connectors / EPS12V         Front Panel       (1) 2x12-pin SSI front panel header         SATA       (6) SATA-II connectors         System       Chipset       Winbond W83793G         Monitoring       Fan       Total (5) 4-pin headers / Total (5) 8-pin headers         Temperature       Monitors temperature for CPU & system environment         Others       Chassis intrusion detection / Watchdog timer support         Onboard Chipset       Onboard Aspeed AST2050         Management       AST2050 IPMI         Feature       IPMI 2.0 compilant baseboard management controller (BMC) / Supports storage over IP and remote platform-flash/ BIOS update / USB 2.0 virtual hub         AST2050 IKVM       24-bit high quality video compression / Dual 10/100 Mb/s feature         Feature       MAC Interfaces         BIOS       Form Factor         Board Dimension       T2*13" (305x330mm)         Operating       OS supported list         System       Pice (DoC)       Class B         CE (DoC)       Class B         CE (DoC)       Class B         Ce (DoC)       Class B         Operating       Non-operating Temp.         Invinonment       Motherboard <th></th> <th></th> <th></th> <th></th>                                                                                                    |               |                 |            |                                                                                                    |
| Power         SSI 24-pin + 8-pin + 8-pin power connectors / EPS12V           Front Panel         (1) 2x12-pin SSI front panel header           SATA         (6) SATA-II connectors           Chipset         Winhond W83793G           Yoltage         Monitors voltage for CPU, memory, chipset & power supply           Fan         Total (5) 4-pin headers / Total (5) 8-pin headers           Temperature         Monitors temperature for CPU & system environment           Others         Onboard Chipset           Onboard Chipset         Onboard Aspeed AST2050           Feature         Chipshy July Video compliant baseboard management controller<br>(BMC) / Supports Storage over IP and remote platform-<br>flash/ BIOS update / USB 2.0 virtual hub           AST2050 IPMI<br>Feature         PINI 2.0 compliant baseboard management /Power on mode after<br>power recovery / User-configurable // VMBIOS2.3 /PXE<br>boot / ACPI 2.0 power management /Power on mode after<br>power recovery / User-configurable H/W monitoring / Auto-<br>configurable of hard disk types / Multiple boot options           Form Factor         Form Factor<br>Board Dimension         SSI EEB           Board Dimension         12*x13" (305x330mm)           Operating Temp.         10° C ~ 35° C (50° F ~ 95° F)           Operating Temp.         -40° C ~ 70° C (-40° F ~ 158° F)           Intri/Non-operating<br>Environment         InXNon-operating<br>Non-operating Temp.         -40° C ~ 70° C (-40° F ~ 158° F)                                                             | Input /Output |                 |            |                                                                                                    |
| Front Panel       (1) 2x12-pin SSI front panel header         SATA       (6) SATA-II connectors         System<br>Monitoring       Chipset       Winbond W83793G         Yoltage<br>Fan       Total (5) 4-pin headers / Total (5) 8-pin headers         Temperature       Monitors voltage for CPU, memory, chipset & power supply<br>Fan         Temperature       Monitors temperature for CPU & system environment         Onboard Chipset       Onboard Aspeed AST2050         Server       AST2050 IPMI<br>Feature       PMI 2.0 compliant baseboard management controller<br>(BMC) Supports Storage over IP and remote platform-<br>flash/ BIOS update / USB 2.0 virtual hub         AST2050 IKVM<br>Feature       AST2050 IKVM<br>Feature       24-bit high quality video compression / Dual 10/100 Mb/s<br>MAC interfaces         BIOS       Freature       Plug and Play (PnP) /PCI2.3 /WIM2.0 /SMBIOS2.3 /PXE<br>bot / ACPI 2.0 power management /Power on mode after<br>power recovery / User-configurable H/W monitoring / Auto-<br>configurable of hard disk types / Multiple boot options         Form Factor       Sos supported list.<br>http://www.tyan.com/tech/os supported list.<br>http://www.tyan.com/tech/os supported list.<br>http://www.tyan.com/tech/os supported list.<br>http://www.tyan.com/tech/os support.aspx         Regulation       FCC (DoC)<br>Class B       Class B         CE (DoC)       Vas C - 70° C (-40° F - 158° F)         Operating Temp.       -40° C - 70° C (-40° F - 158° F)         Non-operating Temp.       -40° C - 70° C             |               |                 |            |                                                                                                    |
| SATA       (6) SATA-II connectors         System<br>Monitoring       Chipset       Winbord W83793G         System<br>Monitoring       Voltage       Monitors voltage for CPU, memory, chipset & power supply         Fan       Total (5) 4-pin headers / Total (5) 8-pin headers         Temperature       Monitors temperature for CPU & system environment         Others       Onboard Chipset       Onboard Aspeed AST2050         Server       AST2050 IFMI       IPMI 2.0 compliant baseboard management controller<br>(BMC) / Supports storage over IP and remote platform-<br>flash/ BIOS update / USB 2.0 virtual hub         AST2050 IKVM       24-bit high quality video compression / Dual 10/100 Mb/s<br>Feature         AST2050 IKVM       24-bit high quality video compression / Dual 10/100 Mb/s<br>MAC interfaces         BIOS       Feature       Plug and Play (PnP) /PC12.3 /WfM2.0 /SMBIOS2.3 /PXE<br>boot / ACPI 2.0 power management /Power on mode after<br>power recovery / User-configurable H/W monitoring / Auto-<br>configurable of hard disk types / Multiple boot options         Form Factor       Form Factor SSI EEB<br>Board Dimension       12"x13" (305x330mm)         Operating<br>System       OS supported list       http://www.tyan.com/tech/os_support1.aspx         Regulation       FCC (DoC)       Class B       CE (DoC)         CE (DoC)       Yes       Operating Temp.       10° C ~ 70° C (-40° F ~ 158° F)         Non-operating Humidity       90%,                                                                                     |               |                 |            |                                                                                                    |
| System<br>Monitoring         Chipset         Winbord W83793G           Monitoring         Fan         Total (5) 4-pin headers / Total (5) 8-pin headers           Temperature         Monitors temperature for CPU & system environment           Others         Chassis intrusion detection / Watchdog timer support           Onboard Chipset         Onboard Aspeed AST2050           Management         AST2050 IPMI<br>Feature         IPMI 2.0 compilant baseboard management controller<br>(BMC) / Supports storage over IP and remote platform-<br>flash/ BIOS update / USB 2.0 virtual hub           AST2050 IKVM<br>Feature         24-bit high quality video compression / Dual 10/100 Mb/s<br>Feature           BIOS         Brand / ROM size         AMI / 4MB           Plug and Play (PnP) /PC12.3 /WfM2.0 /SMBIOS2.3 /PXE<br>boot / ACP1 2.0 power management /Power on mode after<br>power recovery / User-configurable H/W monitoring / Auto-<br>configurable of hard disk types / Multiple boot options           Form Factor         Form Factor         SSI EEB<br>Board Dimension         12"x13" (305x330mm)           Operating         OS supported list<br>http://www.tyan.com/tech/os supported list.         Non-operating Please refer to our OS supported list.           System         OS C (Doc)<br>CE (Doc)         Class B         C           Ce (Doc)         Yes         Motherboard         (1) S7012 Motherboard           Inv/Non-operating         0%, non-condensing at 35° C         SATA                                                         |               |                 |            |                                                                                                    |
| System<br>Monitoring         Voltage         Monitors voltage for CPU, memory, chipset & power supply<br>Total (5) 4-pin headers / Total (5) 8-pin headers<br>Temperature for CPU & system environment<br>Others           Server<br>Management         Onboard Chipset         Onboard Aspeed AST2050           Server<br>Management         AST2050 IPMI<br>Feature         Onboard Aspeed AST2050           AST2050 IPMI<br>Feature         IPMI 2.0 compliant baseboard management controller<br>(BMC) / Supports storage over IP and remote platform-<br>flash/ BIOS update / USB 2.0 virtual hub           BIOS         Brand / ROM size         AMI / 4MB           Plug and Play (PnP) /PCI2.3 /WfM2.0 /SMBIOS2.3 /PXE<br>boot / ACPI 2.0 power management /Power on mode after<br>power recovery / User-configurable H/W monitoring / Auto-<br>configurable of hard disk types / Multiple boot options           Form Factor         SS supported list<br>board Dimension         12*x13" (305x330mm)           Operating<br>System         OS supported list<br>http://www.tyan.com/tech/os_support1.aspx           Regulation         FCC (DoC)<br>CE (DoC)         Class B           CE (DoC)         Yes           Operating Temp.         -0° C - 35° C (50° F - 95° F)           Non-operating Temp.         -0° C - 35° C (50° F - 95° F)           Non-operating Temp.         -0° C - 70° C (-40° F - 158° F)           In./Non-operating Temp.         -0° C - 70° C (-40° F - 158° F)           Invinoiment         In/X Non-operating<br>Non-operating                   |               |                 |            |                                                                                                    |
| System<br>Monitoring       Fan       Total (5) 4-pin headers / Total (5) 8-pin headers         Monitoring       Fan       Total (5) 4-pin headers / Total (5) 8-pin headers         Monitoring       Temperature       Monitors temperature for CPU & system environment         Others       Onboard Aspeed AST2050         Server       AST2050 IPMI       IPMI 2.0 compliant baseboard management controller<br>(BMC) / Supports storage over IP and remote platform-<br>flash/BIOS update / USB 2.0 virtual hub         Server       AST2050 IKVM       24-bit high quality video compression / Dual 10/100 Mb/s<br>Feature         BIOS       Brand / ROM size       AMI / 4MB         BIOS       Feature       Plug and Play (PP) /PC12.3 /WfM2.0 /SMBIOS2.3 /PXE<br>boot / ACPI 2.0 power management /Power on mode after<br>power recovery / User-configurable H/W monitoring / Auto-<br>configurable of hard disk types / Multiple boot options         Form Factor       Form Factor<br>Board Dimension       SSI EEB         Board Dimension       12"x13" (305x330mm)         Operating<br>System       OS supported list<br>http://www.tyan.com/tech/os support1.aspx         Regulation       FCC (DoC)<br>CE (DoC)       Ceass B         CE (DoC)       C ass C 50° F~ 95° F)         Operating Temp.       -40° C ~ 35° C (50° F~ 95° F)         Operating Environment       SATA (6) SATA signal cables         Montherboard       (1) S7012 Motherboard                                                                                                    |               |                 |            |                                                                                                    |
| Monitoring       Temperature<br>Others       Monitors temperature for CPU & system environment<br>Chassis intrusion detection / Watchdog timer support         Server<br>Management       Onboard Chipset       Onboard Aspeed AST2050         Server<br>Management       AST2050 IPMI<br>Feature       IPMI 2.0 compliant baseboard management controller<br>(BMC) / Supports storage over IP and remote platform-<br>flash/ BIOS update / USB 2.0 virtual hub         BIOS       Brand / ROM size       AMI / 4MB         Plug and Play (PnP) /PCI2.3 /WfM2.0 /SMBIOS2.3 /PXE<br>boot / ACPI 2.0 power management /Power on mode after<br>power recovery / User-configurable H/W monitoring / Auto-<br>configurable of hard disk types / Multiple boot options         Form Factor       Form Factor<br>Board Dimension       SSI EEB         Regulation       FCC (DoC)<br>CC (DoC)       Class B         CE (DoC)       Yes         Operating       Non-operating Temp.       -40° C - 70° C (-40° F - 158° F)         Non-operating Temp.       -40° C - 70° C (-40° F - 158° F)         In/Non-operating Temp.       -40° C - 70° C (-40° F - 158° F)         In/Non-operating Humidity       90%, non-condensing at 35° C         RoHS       RoHS 6/6 Complaint<br>Manual       (1) S7012 Motherboard         Manual       (1) SSI2 (2) Mini-SAS (2x SFF-8470) cables         I/O Shield       (1) I/O Shield         I/O Shield       (2) Mini-SAS (2x SFF-8470) cables <td< th=""><th>System</th><th>0</th><th></th><th></th></td<>                                                  | System        | 0               |            |                                                                                                    |
| Others         Chassis intrusion detection / Watchdog timer support           Onboard Chipset         Onboard Chipset         Onboard Aspeed AST2050           Server<br>Management         AST2050 IPMI<br>Feature         IPMI 2.0 compliant baseboard management controller<br>(BMC) / Supports storage over IP and remote platform-<br>flash/ BIOS update / USB 2.0 virtual hub           AST2050 iKVM<br>Feature         AST2050 iKVM<br>AST2050 iKVM         24-bit high quality video compression / Dual 10/100 Mb/s<br>MAC interfaces           BIOS         Brand / ROM size         AMI / 4MB           Plug and Play (PnP) /PCI2.3 /WfM2.0 /SMBIOS2.3 /PXE<br>boot / ACPI 2.0 power management /Power on mode after<br>power recovery / User-configurable H/W monitoring / Auto-<br>configurable of hard disk types / Multiple boot options           Form Factor         Form Factor<br>Board Dimension         SSI EEB           Board Dimension         12"x13" (305x330mm)           Operating<br>System         OS supported list<br>http://www.tyan.com/tech/os_support1.aspx           Regulation         FCC (DoC)<br>C (DoC)         Class B           CE (DoC)         Yes           Operating<br>Environment         RoHS 6/6 Complaint         Yes           Motherboard         (1) S7012 Motherboard           Motherboard         (1) VAN installation CD           I//O Shield         (1) User's manual / (1) Quick Ref. Guide (1) IO Shield QR           Installation CD         (1) TYAN installation CD </th <th>Monitoring</th> <th></th> <th></th> <th></th> | Monitoring    |                 |            |                                                                                                    |
| Server<br>Management       Onboard Chipset<br>AST2050 IPMI<br>Feature       Onboard Aspeed AST2050         Server<br>Management       AST2050 IPMI<br>Feature       IPMI 2.0 compliant baseboard management controller<br>(BMC) / Supports storage over IP and remote platform-<br>flash/ BIOS update / USB 2.0 virtual hub         BIOS       Brand / ROM size       AMI / 4MB         Plug and Play (PnP) /PCI2.3 /WfM2.0 /SMBIOS2.3 /PXE<br>boot / ACPI 2.0 power management /Power on mode after<br>power recovery / User-configurable H/W monitoring / Auto-<br>configurable of hard disk types / Multiple boot options         Form Factor       Form Factor<br>Board Dimension       SSI EEB         Regulation       FCC (DoC)<br>CE (DoC)       Class B         Regulation       FCC (DoC)       Class B         Operating<br>Environment       Operating Temp.       10° C ~ 35° C (50° F~ 95° F)         Non-operating<br>Environment       Operating Temp.       10° C ~ 70° C (-40° F ~ 158° F)         In/Non-operating<br>Humidity       90%, non-condensing at 35° C         RoHS       RoHS 6/6 Complaint       Yes         Manual<br>Installation CD<br>I/O Shield       (1) S7012 Motherboard<br>(1) TYAN installation CD<br>I/O Shield       (1) User's manual / (1) Quick Ref. Guide (1) IO Shield QR<br>INTAN installation CD         Package<br>Contains       Riser Card       M2091, PCI-E 1U riser card (left)<br>accessories for<br>USB       (2) Mini-SAS (2x SFF-8470) cables<br>USB         Qptional<br>acccessories for       Riser Card                       |               |                 | ire        |                                                                                                    |
| Server<br>Management       AST2050 IPMI<br>Feature       IPMI 2.0 compliant baseboard management controller<br>(BMC) / Supports storage over IP and remote platform-<br>flash/ BIOS update / USB 2.0 virtual hub         AST2050 iKVM<br>Feature       AST2050 iKVM<br>AST2050 iKVM<br>Feature       24-bit high quality video compression / Dual 10/100 Mb/s<br>MAC interfaces         BIOS       Brand / ROM size       AMI / 4MB         Plug and Play (PnP) /PCI2.3 /WfM2.0 /SMBIOS2.3 /PXE<br>boot / ACPI 2.0 power management /Power on mode after<br>power recovery / User-configurable H/W monitoring / Auto-<br>configurable of hard disk types / Multiple boot options         Form Factor       Form Factor<br>Board Dimension       SSI EEB         Board Dimension       12"x13" (305x330mm)         Operating<br>System       OS supported list       Please refer to our OS supported list.<br>http://www.tyan.com/tech/os_support1.aspx         Regulation       FCC (DoC)       Calsas B         CE (DoC)       Yes         Operating<br>Environment       Non-operating Temp.       10° C ~ 35° C (50° F ~ 95° F)         Non-operating Temp.       -40° C ~ 70° C (-40° F ~ 158° F)         In/XOn-operating<br>Environment       Motherboard       (1) S7012 Motherboard         Motherboard       (1) S7012 Motherboard       (1) TYAN installation CD         I/O Shield       (1) TYAN installation CD       (1) TYAN installation CD         I/O Shield       SATA       (6) SATA signal cables                                                                       |               |                 | himent     | 0 11                                                                                                    |
| Server<br>Management       AS12050 TPMI<br>Feature       (BMC) / Supports storage over IP and remote platform-flash/ BIOS update / USB 2.0 virtual hub         AST2050 iKVM       24-bit high quality video compression / Dual 10/100 Mb/s<br>Feature         BIOS       Brand / ROM size       AMI / 4MB         Plug and Play (PnP) /PCI2.3 /WfM2.0 /SMBIOS2.3 /PXE<br>boot / ACPI 2.0 power management /Power on mode after<br>power recovery / User-configurable H/W monitoring / Auto-<br>configurable of hard disk types / Multiple boot options         Form Factor       Form Factor SSI EEB<br>Board Dimension       12"x13" (305x330mm)         Operating       OS supported list<br>http://www.tyan.com/tech/os_support1.aspx         Regulation       FCC (DoC)       Class B         CE (DoC)       Yes         Operating       Non-operating Temp.       10° C ~ 35° C (50° F ~ 95° F)         Operating       In/Alon-operating Temp.       40° C ~ 70° C (-40° F ~ 158° F)         In//Non-operating       90%, non-condensing at 35° C         RoHS       RoHS 6/6 Complaint       Yes         Motherboard       (1) S7012 Motherboard       (1) Ouick Ref. Guide (1) IO Shield QR         Installation CD       (1) TYAN installation CD       1/O Shield         I/O Shield       (1) CCBL-0351, 2-port USB bracket cable         Optional<br>accessories for<br>future       Riser Card       M2091, PCI-E 1U riser card (left)<br>accessories for       (1                                                                                                    |               | Unboard C       | nipset     |                                                                                                    |
| Feature     MAC interfaces       BIOS     Brand / ROM size     AMI / 4MB       Plug and Play (PnP) /PC12.3 /WfM2.0 /SMBIOS2.3 /PXE<br>boot / ACPI 2.0 power management /Power on mode after<br>power recovery / User-configurable H/W monitoring / Auto-<br>configurable of hard disk types / Multiple boot options       Form Factor     Form Factor<br>Board Dimension     SSI EEB       Form Factor     SSI EEB       Board Dimension     12"x13" (305x330mm)       Operating     OS supported list<br>http://www.tyan.com/tech/os_support1.aspx       Regulation     FCC (DoC)<br>CE (DoC)     Class B       Operating<br>Environment     Operating Temp.     10° C ~ 35° C (50° F~ 95° F)       Non-operating Temp.     -40° C ~ 70° C (-40° F ~ 158° F)       In/Non-operating<br>Humidity     90%, non-condensing at 35° C       RoHS     RoHS 6/6 Complaint     Yes       Motherboard     (1) S7012 Motherboard<br>Manual     (1) User's manual / (1) Quick Ref. Guide (1) IO Shield QR<br>Installation CD       I/O Shield     (1) TYAN installation CD     (1) TYAN installation CD       I/O Shield     (1) L/O Shield     (1) CBL-035, 2-port USB bracket cable       Optional<br>accessories for<br>future     Riser Card     M2091, PCI-E 1U riser card (left)<br>ACBL-0315, 2-port USB                                                                                                    |               |                 | PMI        | (BMC) / Supports storage over IP and remote platform-                                                              |
| BIOS       Feature       Plug and Play (PnP) /PC12.3 /WfM2.0 /SMBIOS2.3 /PXE boot / ACPI 2.0 power management /Power on mode after power recovery / User-configurable H/W monitoring / Auto-configurable of hard disk types / Multiple boot options         Form Factor       Form Factor Board Dimension       SSI EEB         Board Dimension       12"x13" (305x330mm)         Operating System       OS supported list       Please refer to our OS supported list. http://www.tyan.com/tech/os support1.aspx         Regulation       FCC (DoC)       Class B         CE (DoC)       Yes         Operating Temp.       10° C ~ 35° C (50° F~ 95° F)         Operating Temp.       -40° C ~ 70° C (-40° F ~ 158° F)         In/Non-operating Temp.       -40° C ~ 70° C (-40° F ~ 158° F)         In/Non-operating Temp.       -40° C ~ 70° C (-40° F ~ 158° F)         In/Non-operating Temp.       -40° C ~ 70° C (-40° F ~ 158° F)         In/Non-operating Temp.       -40° C ~ 70° C (-40° F ~ 158° F)         In/Non-operating Temp.       -40° C ~ 70° C (-40° F ~ 158° F)         In/Non-operating Temp.       -40° C ~ 70° C (-40° F ~ 158° F)         In/Non-operating Temp.       -40° C ~ 70° C (-40° F ~ 158° F)         In/Non-operating Temp.       -40° C ~ 70° C (-40° F ~ 158° F)         In/Non-operating Temp.       -40° C ~ 70° C (-40° F ~ 158° F)         In/O Sobield       (1) S7012 Motherboard                                                                                                    |               |                 | KVM        |                                                                                                    |
| BIOS       Feature       boot / ACPI 2.0 power management /Power on mode after power recovery / User-configurable H/W monitoring / Auto-configurable of hard disk types / Multiple boot options         Form Factor       Form Factor Board Dimension       SSI EEB         Board Dimension       12"x13" (305x330mm)         Operating System       OS supported list       Please refer to our OS supported list.<br>http://www.tyan.com/tech/os support1.aspx         Regulation       FCC (DoC)       Class B         CE (DoC)       Yes         Operating Temp.       10° C ~ 35° C (50° F~ 95° F)         Non-operating Temp.       -40° C ~ 70° C (-40° F ~ 158° F)         In/Non-operating Temp.       -40° C ~ 70° C (-40° F ~ 158° F)         In/Non-operating Temp.       -40° C ~ 70° C (-40° F ~ 158° F)         In/Non-operating Temp.       -40° C ~ 70° C (-40° F ~ 158° F)         In/Non-operating Temp.       -40° C ~ 70° C (-40° F ~ 158° F)         RoHS       RoHS 6/ 6 Complaint       Yes         Package       Installation CD       (1) S7012 Motherboard         Installation CD       (1) TYAN installation CD         I/O Shield       (1) I/O Shield       (1) I/O Shield         I/O Shield       (2) Mini-SAS (2x SFF-8470) cables         USB       (1) CCBL-035J, 2-port USB bracket cable         Optional       Riser Card <th></th> <th>Brand / RO</th> <th>OM size</th> <th>AMI / 4MB</th>                                                                                                    |               | Brand / RO      | OM size    | AMI / 4MB                                                                                                    |
| Form Factor       Board Dimension       12"x13" (305x330mm)         Operating<br>System       OS supported list       Please refer to our OS supported list.<br>http://www.tyan.com/tech/os support1.aspx         Regulation       FCC (DoC)       Class B         CE (DoC)       Yes         Operating<br>Environment       Operating Temp.       10° C ~ 35° C (50° F~ 95° F)         Non-operating Temp.       -40° C ~ 70° C (-40° F ~ 158° F)         In/Non-operating Temp.       -40° C ~ 70° C (-40° F ~ 158° F)         In/Non-operating Temp.       90%, non-condensing at 35° C         RoHS       RoHS 6/6 Complaint       Yes         Motherboard       (1) S7012 Motherboard         Manual       (1) User's manual / (1) Quick Ref. Guide (1) IO Shield QR         Installation CD       (1) TYAN installation CD         I/O Shield       (1) I/O Shield         Cable       SATA       (6) SATA signal cables         Cable       SAS       (2) Mini-SAS (2x SFF-8470) cables         USB       (1) CCBL-035J, 2-port USB bracket cable         Optional       Riser Card       M2091, PCI-E 1U riser card (left)         accessories for       Cable       SATA 1-to-2 power cable / (1) CCBL-035J, 2-port USB                                                                                                    | BIOS          | Feature         |            | boot / ACPI 2.0 power management /Power on mode after<br>power recovery / User-configurable H/W monitoring / Auto- |
| Board Dimension     12"x13" (305x330mm)       Operating<br>System     OS supported list     Please refer to our OS supported list.<br>http://www.tyan.com/tech/os_support1.aspx       Regulation     FCC (DoC)<br>CE (DoC)     Class B<br>CE (DoC)     Class B<br>Ves       Operating<br>Environment     Temp.     10° C ~ 35° C (50° F~ 95° F)       Non-operating Temp.     10° C ~ 35° C (-40° F ~ 158° F)       In/Non-operating<br>Humidity     90%, non-condensing at 35° C       RoHS     RoHS 6/6 Complaint     Yes       Motherboard     (1) S7012 Motherboard       Manual     (1) User's manual / (1) Quick Ref. Guide (1) IO Shield QR<br>Installation CD       Package<br>Contains     SATA     (6) SATA signal cables       SATA     (6) SATA signal cables       SAS     (2) Mini-SAS (2x SFF-8470) cables       USB     (1) CCBL-035J, 2-port USB bracket cable       Optional<br>accessories for<br>future     Riser Card     M2091, PCI-E 1U riser card (left)                                                                                                    | Form Factor   | Form Facto      | or         | SSI EEB                                                                                                    |
| System     OS supported list     http://www.tyan.com/tech/os_support1.aspx       Regulation     FCC (DoC)     Class B       Operating     CE (DoC)     Yes       Operating     Operating Temp.     10° C ~ 35° C (50° F~ 95° F)       Non-operating Temp.     -40° C ~ 70° C (-40° F ~ 158° F)       In/Non-operating Temp.     -40° C ~ 70° C (-40° F ~ 158° F)       In/Non-operating Temp.     90%, non-condensing at 35° C       RoHS     RoHS 6/6 Complaint     Yes       Motherboard     (1) S7012 Motherboard       Installation CD     (1) S7012 Motherboard       Installation CD     (1) User's manual / (1) Quick Ref. Guide (1) IO Shield QR       Installation CD     (1) TYAN installation CD       I/O Shield     (1) I/O Shield       Cable     SATA       (6) SATA signal cables       Cable     SAS       USB     (1) CCBL-035J, 2-port USB bracket cable       Optional accessories for     Riser Card       Muture     (1) CCBL-0615, COM port bracket cable / (1) CCBL-0311, SATA 1-to-2 power cable / (1) CCBL-035J, 2-port USB                                                                                                    | Torritactor   | Board Dim       | ension     | 12"x13" (305x330mm)                                                                                                |
| Regulation       CE (DoC)       Yes         Operating<br>Environment       Operating Temp.       10° C ~ 35° C (50° F~ 95° F)         Non-operating Temp.       - 40° C ~ 70° C (-40° F ~ 158° F)         In/Non-operating Temp.       - 40° C ~ 70° C (-40° F ~ 158° F)         In/Non-operating<br>Humidity       90%, non-condensing at 35° C         RoHS       RoHS 6/6 Complaint       Yes         Motherboard       (1) S7012 Motherboard         Manual       (1) User's manual / (1) Quick Ref. Guide (1) IO Shield QR         Installation CD       (1) TYAN installation CD         I/O Shield       (1) I/O Shield         Cable       SATA       (6) SATA signal cables         USB       (1) CCBL-035J, 2-port USB bracket cable         Optional accessories for future       Riser Card       M2091, PCI-E 1U riser card (left)         Cable       SATA 1-to-2 power cable / (1) CCBL-035J, 2-port USB                                                                                                    |               | OS suppor       | ted list   |                                                                                                    |
| CE     CBC     Yes       Operating<br>Environment     Operating Temp.     10° C ~ 35° C (50° F~ 95° F)       Non-operating Temp.     - 40° C ~ 70° C (-40° F ~ 158° F)       In/Non-operating Temp.     - 40° C ~ 70° C (-40° F ~ 158° F)       In/Non-operating Humidity     90%, non-condensing at 35° C       RoHS     RoHS 6/6 Complaint     Yes       Motherboard     (1) S7012 Motherboard       Manual     (1) User's manual / (1) Quick Ref. Guide (1) IO Shield QR       Installation CD     (1) TYAN installation CD       I/O Shield     (1) I/O Shield       SATA     (6) SATA signal cables       Cable     SAS     (2) Mini-SAS (2x SFF-8470) cables       Optional accessories for future     Riser Card     M2091, PCI-E 1U riser card (left)       Cable     Cable     X2091, PCI-E 1U riser card (left)       Cable     SATA 1-to-2 power cable / (1) CCBL-035J, 2-port USB                                                                                                    | Pequilation   | FCC (DoC)       |            | Class B                                                                                                    |
| Operating<br>Environment       Non-operating Temp.       - 40° C ~ 70° C (-40° F ~ 158° F)         In/Non-operating<br>Humidity       90%, non-condensing at 35° C         RoHS       RoHS 6/6 Complaint       Yes         Motherboard       (1) S7012 Motherboard         Manual       (1) User's manual / (1) Quick Ref. Guide (1) IO Shield QR         Installation CD       (1) TYAN installation CD         I/O Shield       (1) I/O Shield         Contains       SATA         Gable       SAS         Q091, PCI-E 1U riser card (left)         Accessories for<br>future       (1) CCBL-0615, COM port bracket cable / (1) CCBL-0311,<br>SATA 1-to-2 power cable / (1) CCBL-035J, 2-port USB                                                                                                    | Regulation    | CE (DoC)        |            | Yes                                                                                                    |
| Environment       In/Non-operating<br>Humidity       90%, non-condensing at 35° C         RoHS       RoHS 6/6 Complaint       Yes         Motherboard       (1) S7012 Motherboard         Manual       (1) User's manual / (1) Quick Ref. Guide (1) IO Shield QR         Installation CD       (1) TYAN installation CD         I/O Shield       (1) I/O Shield         Contains       SATA         Gable       SAS         Optional accessories for future       Riser Card         Manuel       (1) CCBL-0615, COM port bracket cable / (1) CCBL-0311, CABLe                                                                                                    |               | Operating       | Temp.      | 10° C ~ 35° C (50° F~ 95° F)                                                                                       |
| Package<br>Contains       Intriviol-operating<br>Humidity       90%, non-condensing at 35° C         RoHS       RoHS 6/6 Complaint       Yes         Motherboard       (1) S7012 Motherboard         Manual       (1) User's manual / (1) Quick Ref. Guide (1) IO Shield QR         Installation CD       (1) TYAN installation CD         I/O Shield       (1) I/O Shield         Cable       SATA         SAS       (2) Mini-SAS (2x SFF-8470) cables         USB       (1) CCBL-035J, 2-port USB bracket cable         Optional<br>accessories for<br>future       Riser Card       M2091, PCI-E 1U riser card (left)         Cable       SATA 1-to-2 power cable / (1) CCBL-035J, 2-port USB                                                                                                    |               | Non-opera       | ting Temp. | - 40° C ~ 70° C (-40° F ~ 158° F)                                                                                  |
| Package<br>Contains       Motherboard       (1) S7012 Motherboard         Manual       (1) User's manual / (1) Quick Ref. Guide (1) IO Shield QR         Installation CD       (1) TYAN installation CD         I/O Shield       (1) I/O Shield         Contains       SATA         (6) SATA signal cables         Cable       SAS         (1) CCBL-035J, 2-port USB bracket cable         Optional accessories for future       Riser Card         Maccel       M2091, PCI-E 1U riser card (left)         Cable       SATA 1-to-2 power cable / (1) CCBL-035J, 2-port USB                                                                                                    | Environment   |                 | erating    | 90%, non-condensing at 35° C                                                                                       |
| Package<br>Contains       Manual       (1) User's manual / (1) Quick Ref. Guide (1) IO Shield QR         Installation CD       (1) TYAN installation CD       (1) TYAN installation CD         I/O Shield       (1) I/O Shield       (1) I/O Shield         SATA       (6) SATA signal cables         Cable       SAS       (2) Mini-SAS (2x SFF-8470) cables         USB       (1) CCBL-035J, 2-port USB bracket cable         Optional accessories for future       Riser Card       M2091, PCI-E 1U riser card (left)         Cable       SATA 1-to-2 power cable / (1) CCBL-035J, 2-port USB                                                                                                    | RoHS          | RoHS 6/6        | Complaint  | Yes                                                                                                    |
| Package<br>Contains       Installation CD       (1) TYAN installation CD         I/O Shield       (1) I/O Shield         SATA       (6) SATA signal cables         Cable       SAS       (2) Mini-SAS (2x SFF-8470) cables<br>(1) CCBL-035J, 2-port USB bracket cable         Optional<br>accessories for<br>future       Riser Card       M2091, PCI-E 1U riser card (left)         Cable       SATA 1-to-2 power cable / (1) CCBL-035J, 2-port USB                                                                                                    |               | Motherboa       | rd         | (1) S7012 Motherboard                                                                                              |
| Package<br>Contains       I/O Shield       (1) I/O Shield         Cable       SATA       (6) SATA signal cables         Cable       SAS       (2) Mini-SAS (2x SFF-8470) cables<br>USB         Optional<br>accessories for<br>future       Riser Card       M2091, PCI-E 1U riser card (left)         Cable       SATA       (1) CCBL-0615, COM port bracket cable / (1) CCBL-0311,<br>SATA 1-to-2 power cable / (1) CCBL-035J, 2-port USB                                                                                                    |               | Manual          |            | (1) User's manual / (1) Quick Ref. Guide (1) IO Shield QR                                                          |
| Contains       1/O Shield       (1) 1/O Shield         SATA       (6) SATA signal cables         Cable       SAS       (2) Mini-SAS (2x SFF-8470) cables         USB       (1) CCBL-035J, 2-port USB bracket cable         Optional accessories for future       Riser Card       M2091, PCI-E 1U riser card (left)         SATA 1-to-2 power cable / (1) CCBL-035J, 2-port USB                                                                                                    | Dackago       | Installation CD |            | (1) TYAN installation CD                                                                                           |
| SATA     (6) SATA signal cables       Cable     SAS     (2) Mini-SAS (2x SFF-8470) cables       USB     (1) CCBL-035J, 2-port USB bracket cable       Optional accessories for future     Riser Card     M2091, PCI-E 1U riser card (left)       SATA     (1) CCBL-0615, COM port bracket cable / (1) CCBL-0311, SATA 1-to-2 power cable / (1) CCBL-035J, 2-port USB                                                                                                    |               | I/O Shield      |            | (1) I/O Shield                                                                                                    |
| Optional accessories for future     Riser Card     M2091, PCI-E 1U riser card (left)       future     Cable     SATA 1-to-2 power cable / (1) CCBL-035J, 2-port USB                                                                                                    | e e . numb    |                 | SATA       | (6) SATA signal cables                                                                                             |
| Optional accessories for future         Riser Card         M2091, PCI-E 1U riser card (left)           accessories for future         Cable         (1) CCBL-0615, COM port bracket cable / (1) CCBL-0311, SATA 1-to-2 power cable / (1) CCBL-035J, 2-port USB                                                                                                    |               | Cable           | SAS        | (2) Mini-SAS (2x SFF-8470) cables                                                                                  |
| accessories for<br>future         (1) CCBL-0615, COM port bracket cable / (1) CCBL-0311,           SATA 1-to-2 power cable / (1) CCBL-035J, 2-port USB                                                                                                    |               |                 | USB        | (1) CCBL-035J, 2-port USB bracket cable                                                                            |
| future         Cable         SATA 1-to-2 power cable / (1) CCBL-035J, 2-port USB                                                                                                    |               |                 |            | M2091, PCI-E 1U riser card (left)                                                                                  |
| bracket cable                                                                                                    |               |                 |            |                                                                                                    |

# 1.3 - AST2050 Application

Please visit the TYAN Web Site at <u>http://www.tyan.com</u> to download the latest AST2050 User's Guide.

# Chapter 2: Board Installation

You are now ready to install your motherboard. The mounting hole pattern of the S7012 matches the SSI EEB specification. Before continuing with installation, confirm that your chassis supports an SSI EEB motherboard.

#### How to install our products right... the first time

The first thing you should do is reading this user's manual. It contains important information that will make configuration and setup much easier. Here are some precautions you should take when installing your motherboard:

- (1) Ground yourself properly before removing your motherboard from the antistatic bag. Unplug the power from your computer power supply and then touch a safely grounded object to release static charge (i.e. power supply case). For the safest conditions, TYAN recommends wearing a static safety wrist strap.
- (2) Hold the motherboard by its edges and do not touch the bottom of the board, or flex the board in any way.
- (3) Avoid touching the motherboard components, IC chips, connectors, memory modules, and leads.
- (4) Place the motherboard on a grounded antistatic surface or on the antistatic bag that the board was shipped in.
- (5) Inspect the board for damage.

The following pages include details on how to install your motherboard into your chassis, as well as installing the processor, memory, disk drives and cables.

# NOTE DO NOT APPLY POWER TO THE BOARD IF IT HAS BEEN DAMAGED.

### 2.1- Board Image

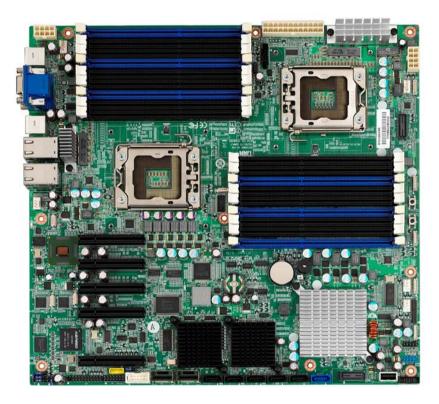

S7012

This picture is representative of the latest board revision available at the time of publishing. The board you receive may or may not look exactly like the above picture.

### 2.2 - Block Diagram

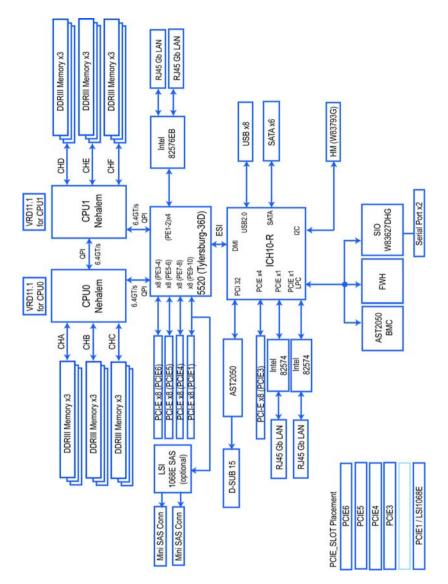

S7012

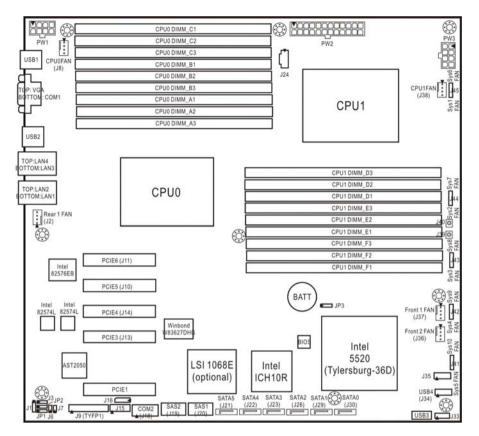

### 2.3 - Board Parts, Jumpers and Connectors

This diagram is representative of the latest board revision available at the time of publishing. The board you receive may not look exactly like the above diagram.

#### Jumper Legend

| OPEN - Jumper OFF, without jumper cover |
|-----------------------------------------|
| CLOSED – Jumper ON, with jumper cover   |

| Jumper/Connector    | Function                                                                                                |
|---------------------|----------------------------------------------------------------------------------------------------|
| J9 (TYFP1)          | Standard Front Panel Connector                                                                          |
| J16                 | BMC I <sup>2</sup> C Bus Header                                                                         |
| J34                 | USB Front Panel Header (blue)                                                                           |
| J18                 | COM2 Connector                                                                                          |
| J24                 | PSMI Connector                                                                                          |
| J6                  | Chassis Intrusion Header                                                                                |
| J35                 | CPLD JTAG Header                                                                                        |
| USB3                | Type-A USB Connector                                                                                    |
| J33                 | ICH SGPIO Header                                                                                        |
| J15                 | Port 80 Header                                                                                          |
| J41/J42/J43/J44/J45 | 8-pin 4056 Fan Connector (reserved for BB)                                                              |
| J2/J8/J36/J37/J38   | 4-pin Fan Connector                                                                                     |
| J39/J40             | Reset Switch/Power Switch                                                                               |
| J3                  | LSI 1068E Enable/Disable Jumper<br>Pin 1-2 closed: Enable (Default)<br>Pin 2-3 closed: Disable          |
| J7                  | BMC Reset Jumper<br>NC: Default<br>Pin 1-2 closed: Disable BMC                                          |
| JP3                 | Clear CMOS Jumper<br>Pin 1-2 closed: Normal (Default)<br>Pin 2-3 closed: Clear                          |
| JP1/JP2             | COM2 Switch Jumper<br>Pin 1-2 closed: SIO to COM2 (Default)<br>Pin 2-3 closed: BMC UART2 to COM2        |
| JP4                 | LSI 1068E Device ID Select Jumper<br>Pin 1-2 closed: (Default)<br>Pin 2-3 closed: Device ID bit [0]=0b1 |

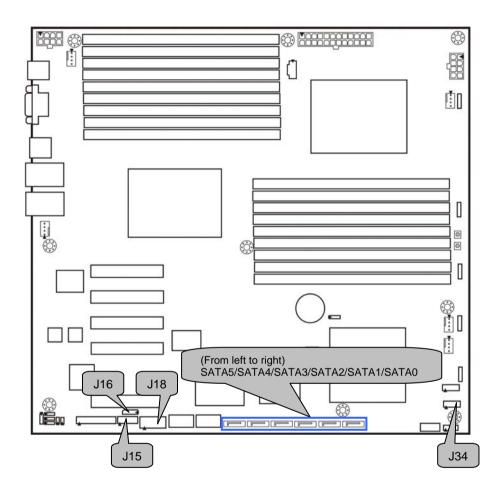

#### J18: COM2 Connector

|   | Pin | Signal | Pin | Signal |
|---|-----|--------|-----|--------|
|   | 1   | DCD    | 2   | DSR    |
|   | 3   | RXD    | 4   | RTS    |
|   | 5   | TXD    | 6   | CTS    |
|   | 7   | DTR    | 8   | RI     |
| ç | )   | GND    | 10  | KEY    |

#### J15: PORT 80 Header

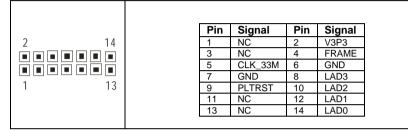

### J16: BMC I<sup>2</sup>C Header

| Pin | Signal   | Pin | Signal |
|-----|----------|-----|--------|
| 1   | IPMB_DAT | 2   | GND    |
| 3   | IPMB_CLK | 4   | NC     |

#### J34: USB Front Panel Header (Blue)

| 10 | Pin | Signal | Pin | Signal |
|----|-----|--------|-----|--------|
|    | 1   | +5V    | 2   | +5V    |
|    | 3   | USB D- | 4   | USB D- |
|    | 5   | USB D+ | 6   | USB D+ |
|    | 7   | GND    | 8   | GND    |
|    | 9   | KEY    | 10  | GND    |

#### SATA0/1/2/3/4/5: Serial ATA Connector

Connects to the Serial ATA ready drives via the Serial ATA cable.

| SATA0: J30 | SATA1: J29 |
|------------|------------|
| SATA2: J26 | SATA3: J23 |
| SATA4: J22 | SATA5: J21 |

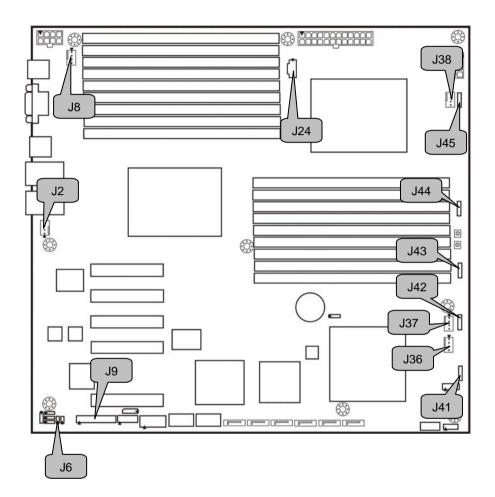

### J6: Chassis Intrusion Header

| 1 INTRUDER# 2 GND |   | Pin | Si | gnal    | Pin | Signal |
|-------------------|---|-----|----|---------|-----|--------|
|                   | 1 | 1   | IN | TRUDER# |     | GND    |

#### J9 (TYFP1): Standard Front Panel Connector

| 2 |  |  | 24 |  |
|---|--|--|----|--|
|   |  |  |    |  |
|   |  |  |    |  |
| 1 |  |  | 23 |  |

| PIN1       | PIN3     | PIN5        | PIN7     |
|------------|----------|-------------|----------|
| PWRLED+    | KEY      | PWRLED-     | HDLED+   |
| PIN2       | PIN4     | PIN6        | PIN8     |
| +5VSB      | IDLED+   | IDLED-      | WLED-    |
| PIN9       | PIN11    | PIN13       | PIN15    |
| HDLED-     | PWRSW+   | GND         | RSTSW    |
| PIN10      | PIN12    | PIN14       | PIN16    |
| PSI_BMC_R- | LAN1LED+ | LAN1LED-    | SMBDAT   |
| PIN17      | PIN19    | PIN21       | PIN23    |
| GND        | IDLED_SW | TEMP-SENSOR | NMI_SW-  |
| PIN18      | PIN20    | PIN22       | PIN24    |
| SMBCLK     | INTRD#   | LAN2LED+    | LAN2LED- |

**NOTE1:** +3.3V power rail is IDLED, WLED (Warning LED), LANLED **NOTE2:** +5V power rail is PWRLED, HDLED

#### J24: PSMI Connector

| Pin | Signal   | Pin                     | Signal              |
|-----|----------|-------------------------|---------------------|
| 1   | SMB_CLK  | 2                       | SMB_DAT             |
| 3   | SMBALERT | 4                       | GND                 |
| 5   | V3P3     |                         |                     |
|     | 1 3      | 1 SMB_CLK<br>3 SMBALERT | 1SMB_CLK23SMBALERT4 |

#### J2/J8/J36/J37/J38: 4-pin Fan Header

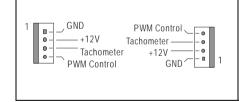

Use this header to connect the cooling fan to your motherboard to keep the system at optimum performance levels.

J2: Rear 1 FAN J8: CPU0FAN J36: Front 2 FAN J37: Front 1 FAN J38: CPU1FAN

#### J41/J42/J43/J44/J45: 8-pin 4056 Fan Header (reserved for barebone)

|               | Pin                                                                                                   | Signal                        | Pin | Signal |
|---------------|----------------------------------------------------------------------------------------------------|-------------------------------|-----|--------|
|               | 1                                                                                                    | PWM1                          | 2   | +12V   |
| and any and a | 3                                                                                                    | TACH1                         | 4   | GND    |
| 7777 2722     | 5                                                                                                    | GND                           | 6   | TACH2  |
| ACCN DICK     | 7                                                                                                    | +12V                          | 8   | PWM2   |
| DUAL_FAN_8P   | J41: Sys5 FAN & S<br>J42: Sys4 FAN & S<br>J43: Sys3 FAN & S<br>J44: Sys2 FAN & S<br>J45: Sys1 FAN & S | ys9 FAN<br>ys8 FAN<br>ys7 FAN |     |        |

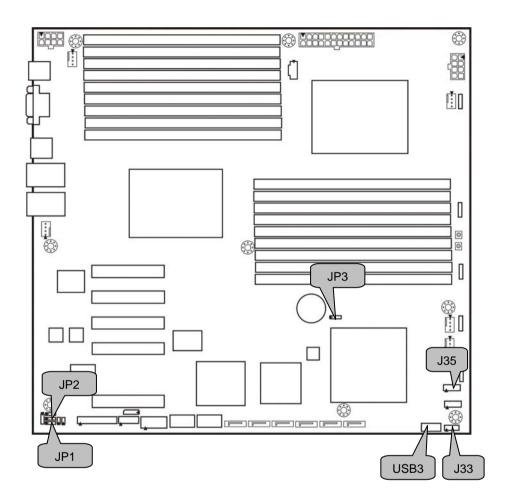

#### USB3: Type-A USB Connector

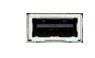

| Pin | Signal | Pin | Signal |
|-----|--------|-----|--------|
| 1   | +5V    | 2   | USB D- |
| 3   | USB D+ | 4   | GND    |

#### J33: ICH SGPIO Header

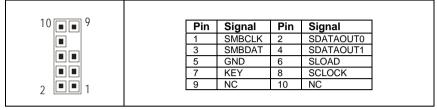

#### J35: CPLD JTAG Header

| 10 | Pin | Signal   | Pin | Signal |
|----|-----|----------|-----|--------|
|    | 1   | JTAG_TCK | 2   | GND    |
|    | 3   | JTAG_TDO | 4   | +3.3V  |
| 0  | 5   | JTAG_TMS | 6   | NC     |
| 7  | 7   | NC       | 8   | KEY    |
|    | 9   | JTAG_TDI | 10  | GND    |

#### JP3: Clear CMOS Jumper

| 1 3       | Use this jumper when you forgot your system/setup password or need to clear system BIOS setting.                                               |
|-----------|----------------------------------------------------------------------------------------------------|
| Normal    | How to clear the CMOS data                                                                                                    |
| (Default) | <ul> <li>Power off system and disconnect power<br/>supply from AC source</li> </ul>                                                            |
| 1 3       | <ul> <li>Use jumper cap to close Pin_2 and 3 for<br/>several seconds to Clear CMOS</li> <li>Replace jumper cap to close Pin_1 and 2</li> </ul> |
| Clear     | Reconnect power supply to AC source<br>Power on system                                                                                         |

#### JP1/JP2: COM2 Switch Jumper

| 1 3 | Pin 1-2 Closed: SIO to COM2 (Default) |
|-----|---------------------------------------|
| 1 3 | Pin 2-3 Closed: BMC UART2 to COM2`    |

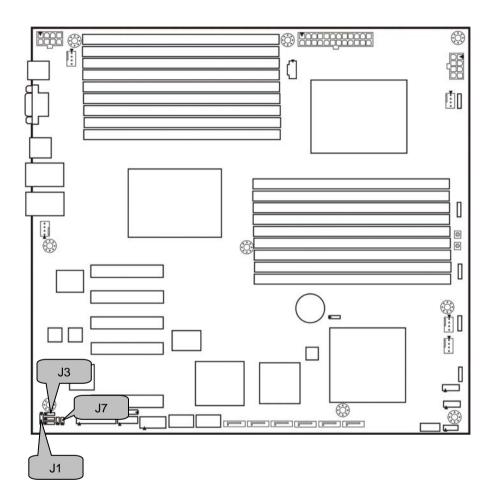

#### J7: BMC Reset Jumper

| 1 | Pin 1-2 Open: Enable BMC(Default) |
|---|-----------------------------------|
| 1 | Pin 1-2 Closed: Disable BMC       |

#### J1: LSI 1068E Device ID Select Jumper

| 1 • • • • • • • • • • • • • • • • • • • | Pin 1-2 Closed: LSI 1068E Device ID (Default)                    |
|-----------------------------------------|------------------------------------------------------------------|
| 1 • • • • • • • • • • • • • • • • • • • | Pin 2-3 Closed: :LSI 1068E Device ID – Device ID bit<br>[0] =0b1 |

#### J3: LSI 1068E Enable/Disable Jumper

| 1 3 | Pin 1-2 Closed: Enable LSI 1068E (Default) |
|-----|--------------------------------------------|
| 1 3 | Pin 2-3 Closed: Disable LSI 1068E          |

# 2.4 - Installing the Processor and Heat Sink

Your S7012 supports the latest processor technologies from Intel<sup>®</sup>. Check the TYAN website for latest processor support:

#### http://www.tyan.com

#### Processor Installation (LGA1366 Socket)

The processor should be installed carefully. Make sure you are wearing an antistatic strap and handle the processor as little as possible. Please note that both processors of the **same type and frequency** are required for optimal system performance.

# NOTE: TYAN is not liable for damage as a result of operating an unsupported configuration.

Follow these instructions to install your processor.

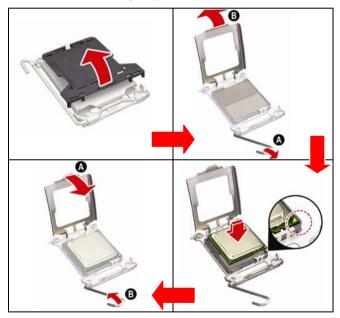

The diagram is provided as a visual guide to help you install the socket processor and may not be an exact representation of the processor you have.

- Step 1: Take off the CPU protection cap.
- Step 2: Pull the CPU lever up to unlock the CPU socket (A). Then open the socket in the direction as shown (B).
- Step 3: Place the CPU on the CPU socket, ensuring that pin 1 is located in the right direction.

Step 4: Close the CPU socket cover (A) and press the CPU socket lever down to secure the CPU (B).

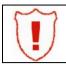

Take care when installing the processor as it has very fragile connector pins below the processor that can bend and break if inserted improperly.

#### Heat Sink Installation

After installing the processor, you should proceed to install the heat sink. The CPU heat sink will ensure that the processor do not overheat and continue to operate at maximum performance for as long as you own them. The overheated processor is dangerous to the motherboard.

For the safest method of installation and information on choosing the appropriate heat sink, using heat sinks validated by Intel<sup>®</sup>. Please refer to Intel's website at <u>www.Intel.com</u>

The following diagram illustrates how to install heat sink onto the CPU of S7012.

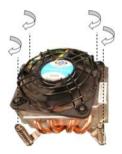

Place the heat sink on top of the CPU and secure it to the motherboard using four screws clockwise.

#### CPU VRD/IOH Heat Dispersion Notice

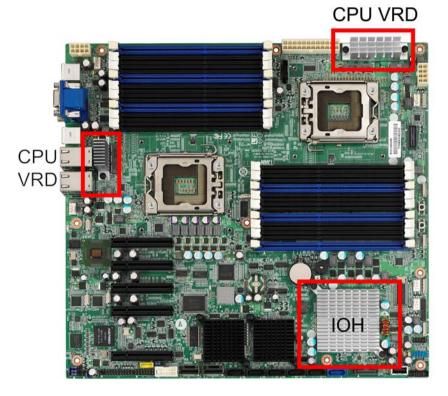

Install FAN INTO ChASSIS TO LET AIR FLOW IN!!!

- To ensure that the board runs efficiently and does not overheat, make sure there is air flow around the CPU VRD/IOH (as shown) to help disperse the heat generated around the area.

### 2.5 - Thermal Interface Material

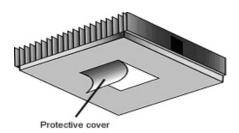

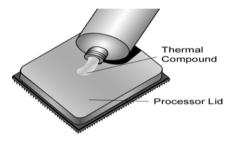

There are two types of thermal interface materials designed for use with the processors.

The most common material comes as a small pad attached to the heat sink at the time of purchase. There should be a protective cover over the material. Take care not to touch this material. Simply remove the protective cover and place the heat sink on the processor.

The second type of interface material is usually packaged separately. It is commonly referred to as 'thermal compound'. Simply apply a thin layer on to the CPU lid (applying too much will actually reduce the cooling).

### Note:

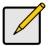

Always check with the manufacturer of the heat sink & processor to ensure the Thermal Interface material is compatible with the processor & meets the manufacturer's warranty requirements.

### 2.6 - Finishing Installing the Heat Sink

After you have finished installing the heat sink onto the processor and socket, attach the end wire of the fan (which should already be attached to the heat sink) to the motherboard. The following diagram illustrates how to connect fans onto the motherboard.

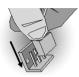

Once you have finished installing all the fans you can connect your drives (hard drives, CD-ROM drives, etc.) to your motherboard.

### 2.7 - Tips on Installing Motherboard in Chassis

Before installing your motherboard, make sure your chassis has the necessary motherboard support studs installed. These studs are usually metal and are gold in color. Usually, the chassis manufacturer will pre-install the support studs. If you are unsure of stud placement, simply lay the motherboard inside the chassis and align the screw holes of the motherboard to the studs inside the case. If there are any studs missing, you will know right away since the motherboard will not be able to be securely installed.

Some chassis' include plastic studs instead of metal. Although the plastic studs are usable, TYAN recommends using metal studs with screws that will fasten the motherboard more securely in place.

Below is a chart detailing what the most common motherboard studs look like and how they should be installed.

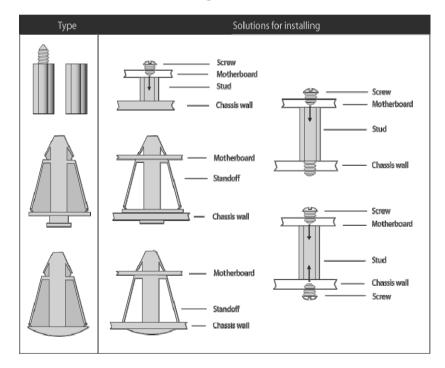

#### Mounting the Motherboard

### 2.8 - Installing the Memory

Before installing memory, ensure that the memory you have is compatible with the motherboard and processor. Check the TYAN Web site at: **www.tyan.com** for details of the type of memory recommended for your motherboard.

The following diagram shows common types of DDR3 memory modules.

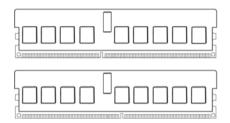

Key points to note before installing memory:

- Automatic memory bus frequency setting based on memory configuration and memory SPD information (to be adjusted by BIOS)
- Supports un-buffered ECC/Non-ECC modules
- Supports ECC Registered DDR3-800/1066/1333 memory modules
- All memory must be of the same type and density

The following tables outline the suggested rules for populating memory.

|             | For 3 slots per | channel |       |
|-------------|-----------------|---------|-------|
| RDIMM       | DIMM3           | DIMM2   | DIMM1 |
| Single Rank |                 |         | x     |
|             |                 | x       | х     |
|             | Х               | x       | х     |
| Dual Rank   |                 |         | x     |
|             |                 | x       | х     |
|             | х               | x       | x     |
| Quad Rank   |                 |         | x     |
|             |                 | x       | x     |
| UDIMM       | DIMM3           | DIMM2   | DIMM1 |
| Single Rank |                 |         | х     |
|             |                 | x       | х     |
| Dual Rank   |                 |         | х     |
|             |                 | x       | x     |

NOTE: Please insert memory from DIMMC1 and DIMMF1 first, following the order of C1, B1, A1 (blue slots), and F1, E1, D1 (blue slots).

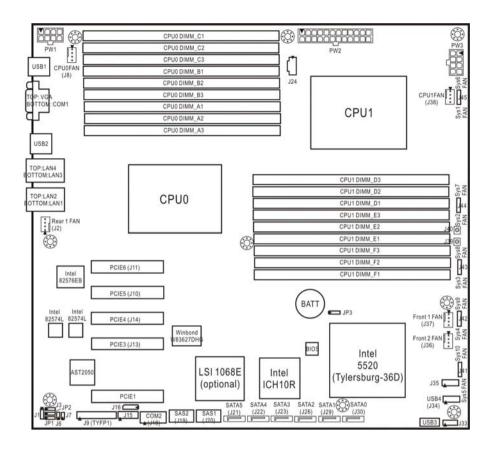

#### Memory Installation Procedure

Follow these instructions to install memory modules into the S7012.

1. Press the locking levers in the direction shown in the following illustration.

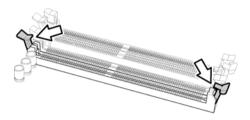

2. Align the memory module with the socket. The memory module is keyed to fit only one way in the socket.

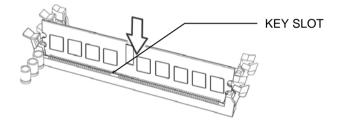

3. Seat the module firmly into the socket by gently pressing down until it sits flush with the socket. The locking levers pop up into place.

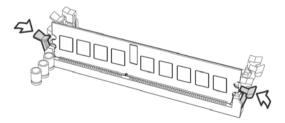

# 2.9 - Attaching Drive Cables

#### Attaching Serial ATA Cables

The S7012 is also equipped with 6 Serial ATA (SATA) channels. Connections for these drives are also very simple.

There is no need to set Master/Slave jumpers on SATA drives.

TYAN has supplied six SATA cables. If you are in need of other cables or power adapters please contact your place of purchase.

#### The following pictures illustrate how to connect an SATA drive

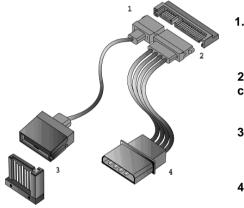

1.SATA drive cable connection

2. SATA drive power connection

3. SATA cable motherboard connector

4. SATA drive power adapter

### 2.10 - Installing Add-In Cards

Before installing add-in cards, it's helpful to know if they are fully compatible with your motherboard. For this reason, we've provided the diagrams below, showing the slots that appear on your motherboard.

4 PCI-E x8 slots with PCI-E x8 signal

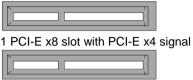

Simply find the appropriate slot for your add-in card and insert the card firmly. Do not force any add-in cards into any slots if they do not seat in place. It is better to try another slot or return the faulty card rather than damaging both the motherboard and the add-in card.

|      | YOU MUST ALWAYS unplug the power connector from                                                                              |
|------|----------------------------------------------------------------------------------------------------|
| NOTE | the motherboard before performing system hardware<br>changes. Otherwise you may damage the board and/or<br>expansion device. |

## 2.11 - Installing I/O Shield

Before you connect external devices, look into your motherboard package and take out the I/O shield. Follow the following instructions to install the I/O shield to your rear panel.

#### 1. Preparation

- ✓ flat-head screw driver x 1
- ✓ long nose pliers x 1
- protective gloves x 1
- ✓ I/O shield x 1

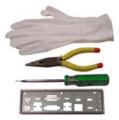

#### 2. Caution

Warning: To reduce the risk of personal injury, always wear gloves when handling the I/O shield.

Note that each I/O port has its breaking point which may be not in the same direction. Use the pliers, not your fingers, to grasp and turn the cap towards the breaking point to twist it off the shield.

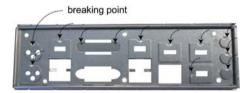

#### 3. Installation

Step 1.

Use the screw driver to push open the I/O port cap.

Step 2. Use the pliers to grasp and twist the I/O port cap off the shield.

Step 3. Repeat Step 1 & 2 to remove the I/O caps in accordance with your rear I/O configuration and then attach the I/O shield to the rear panel.

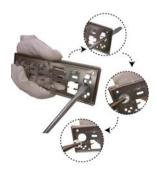

31 http://www.tyan.com

# 2.12 - Connecting External Devices

The following diagram will detail the rear port stack for this S7012 motherboard:

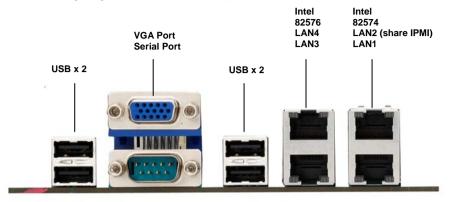

**NOTE**: Peripheral devices can be plugged straight into any of these ports but software may be required to complete the installation.

#### Onboard LAN LED Color Definition

The three onboard Ethernet ports have green and yellow LEDs to indicate LAN status. The chart below illustrates the different LED states.

| 10/100/1000 Mbps LAN Link/Activity LED Scheme |        |                     |           |
|-----------------------------------------------|--------|---------------------|-----------|
|                                               |        | Left LED            | Right LED |
| 10 Mbps                                       | Link   | Slow Blinking Green | Off       |
|                                               | Active | Blinking Green      | Off       |
| 100 Mbps -                                    | Link   | Green               | Green     |
|                                               | Active | Blinking Green      | Green     |
| 1000 Mbps -                                   | Link   | Green               | Orange    |
|                                               | Active | Blinking Green      | Orange    |
| No Link                                       |        | Off                 | Off       |

# 2.13 - Installing the Power Supply

There are three power connectors on your S7012.

- 24-pin (PW3)
- 8-pin (PW1, PW4)

1 x 24-pin 12V Power Connector (PW2)

2 x 8-pin 12V Power Connector (PW1, PW3)

**NOTE**: Please be aware that ATX 2.x, ATX12V and ATXGES power supplies may **not** be compatible with the board and can damage the motherboard and/or CPU(s).

#### Applying power to the board:

- 1. Connect the 12V 8-pin power connectors.
- 2. Connect the EPS/12V 24-pin power connector.
- 3. Connect power cable to power supply and power outlet.

NOTE

**YOU MUST** unplug the power supply before plugging the power cables to motherboard connectors.

### 2.14 - Finishing up

Congratulations on making it this far! You're finished setting up the hardware aspect of your computer. Before closing up your chassis, make sure that all cables and wires are connected properly, especially IDE cables and most importantly, jumpers. You may have difficulty powering on your system if the motherboard jumpers are not set correctly.

In the rare circumstance that you have experienced difficulty, you can find help by asking your vendor for assistance. If they are not available for assistance, please find setup information and documentation online at our website or by **calling your vendor's support line.** 

# NOTE

#### About the BIOS

The BIOS is the basic input/output system, the firmware on the motherboard that enables your hardware to interface with your software. The BIOS determines what a computer can do without accessing programs from a disk. The BIOS contains all the code required to control the keyboard, display screen, disk drives, serial communications, and a number of miscellaneous functions. This chapter describes the various BIOS settings that can be used to configure your system.

The BIOS section of this manual is subject to change without notice and is provided for reference purposes only. The settings and configurations of the BIOS are current at the time of print and are subject to change, and therefore may not match exactly what is displayed on screen.

This section describes the BIOS setup program. The setup program lets you modify basic configuration settings. The settings are then stored in a dedicated, battery-backed memory (called NVRAM) that retains the information even when the power is turned off.

To start the BIOS setup utility:

1. Turn on or reboot your system.

2. Press <Del> during POST (<Tab> on remote console) to start the BIOS setup utility.

#### **BIOS Menu Bar**

The menu bar at the top of the windows lists these selections:

| Main     | To configure basic system setups                |
|----------|-------------------------------------------------|
| Advanced | To configure the advanced chipset features      |
| PCI/PnP  | To configure legacy Plug & Play or PCI settings |
| Boot     | To configure system boot order                  |
| Security | To configure user and supervisor passwords      |
| Chipset  | To configure chipset management features        |
| Exit     | To exit setup utility                           |

#### Setup Basics

The table below shows how to navigate in the setup program using the keyboard.

| Кеу                                    | Function                                                |
|----------------------------------------|---------------------------------------------------------|
| <f1></f1>                              | General help window                                     |
| <esc></esc>                            | Exit current menu                                       |
| $\leftarrow \rightarrow$ arrow keys    | Select a different menu                                 |
| ↑ or ↓ arrow keys                      | Move cursor up/down                                     |
| <tab> or <shift-tab></shift-tab></tab> | Cycle cursor up/down                                    |
| <home> or <end></end></home>           | Move cursor to top/bottom of the window                 |
| <pgup> or <pgdn></pgdn></pgup>         | Move cursor to next/previous page                       |
| <->                                    | Select the previous value/setting of the field          |
| <+>                                    | Select the next value/setting of the field              |
| <f8></f8>                              | Load Fail Safe default configuration values of the menu |
| <f9></f9>                              | Load the Optimal default configuration values of the    |
|                                        | menu                                                    |
| <f10></f10>                            | Save and exit                                           |
| <enter></enter>                        | Execute command or select submenu                       |

#### **Getting Help**

Press [F1] to display a small help window that describes the appropriate keys to use and the possible selections for the highlighted item. To exit the Help Window, press [ESC].

#### In Case of Problems

If you have trouble booting your computer after making and saving the changes with the BIOS setup program, you can restart the computer by holding the power button down until the computer shuts off (usually within 4 seconds); resetting by pressing CTRL-ALT-DEL; or clearing the CMOS.

The best advice is to only alter settings that you thoroughly understand. In particular, do not change settings in the Chipset section unless you are absolutely sure of what you are doing. The Chipset defaults have been carefully chosen either by TYAN or your system manufacturer for best performance and reliability. Even a seemingly small change to the Chipset setup options may cause the system to become unstable or unusable.

**NOTE:** The following pages provide the details of BIOS menu. Please be noticed that the BIOS menu are continually changing due to the BIOS updating. The BIOS menu provided are the most updated when this manual is written. Please visit TYAN's website at <u>http://www.tyan.com</u> for the information of BIOS updating.

# 3.1 - BIOS Main Menu

The Main BIOS Menu is the first screen that you can navigate. The Main BIOS setup menu screen has two main frames. The left frame displays all the options that can be configured. "Grayed-out" options cannot be configured, options in blue can be changed.

The right frame displays the key legend. Above the key legend is an area reserved for a text message. When an option is selected in the left frame, it is highlighted in white. Often, a text message will accompany it.

|                                                   | BIOS Setup Utility |                        |      |          |                                          |                       |  |
|---------------------------------------------------|--------------------|------------------------|------|----------|------------------------------------------|-----------------------|--|
| Main                                              | Advanced           | PCI/PnP                | Boot | Security | / Chipset                                | Exit                  |  |
| System Over                                       | view               |                        |      |          | Use [ENTER<br>[SHIFT-TAB]                | a, r - a              |  |
| AMIBIOS<br>Version : \<br>Build Date : I<br>ID :> |                    |                        |      |          | field<br>Use [+] or [-]<br>configure sys |                       |  |
| Processor<br>Genuine Inte<br>Speed :<br>Count :   |                    | xxx @ x.xxG            | Hz   |          | ← → Select :<br>↑ ↓ Select Ii            |                       |  |
| System Mem<br>Size : :                            |                    |                        |      |          | Enter Go to S<br>F1 Genera<br>F10 Save a | Sub Screen<br>Il Help |  |
| System Time<br>System Date                        |                    | [HH:MM:SS<br>[MM:DD:YY |      |          | ESC Exit                                 |                       |  |

| Feature     | Option         | Description         |
|-------------|----------------|---------------------|
| Main        |                |                     |
| System Time | HH : MM : SS   | Set the system time |
| System Date | MM : DD : YYYY | Set the system date |

# 3.2 - Advanced Menu

You can select any of the items in the left frame of the screen, such as Super I/O Configuration, to go to the sub menu for that item. You can display an Advanced BIOS Setup option by highlighting it using the <Arrow> keys. All Advanced BIOS Setup options are described in this section. The Advanced BIOS Setup screen is shown below. The sub menus are described on the following pages.

| 1                                                  |                 | 510.0         |           |         |                                          |         |
|----------------------------------------------------|-----------------|---------------|-----------|---------|------------------------------------------|---------|
|                                                    |                 |               | Setup Uti |         |                                          |         |
| Main                                               | Advanced        | PCI/PnP       | Boot      | Securit | ty Chipset                               | Exit    |
| Advanced S                                         | ettings         |               |           |         |                                          |         |
|                                                    |                 |               |           |         | Options for C                            | PU      |
| WARING: Se                                         | etting wrong va | lues in below | v section | s mav   | •                                        |         |
|                                                    | ause system to  |               |           |         |                                          |         |
|                                                    |                 |               |           |         |                                          |         |
| ► CPU Confi                                        | auration        |               |           |         | $\leftarrow \rightarrow \text{Select S}$ | Screen  |
| IDE Config                                         | •               |               |           |         | ↑ ↓ Select It                            |         |
|                                                    | Configuration   |               |           |         |                                          |         |
| ► USB Confi                                        |                 |               |           |         | Enter Go to                              |         |
| <ul> <li>ACPI Conf</li> </ul>                      |                 |               |           |         | F1 Genera                                |         |
| <ul> <li>ACFI Confi</li> <li>AHCI Confi</li> </ul> |                 |               |           |         | F10 Save ar                              | nd Exit |
|                                                    | •               |               |           |         | ESC Exit                                 |         |
|                                                    | Health Configu  | iration       |           |         |                                          |         |
| ▶ IPMI 2.0 C                                       | •               |               |           |         |                                          |         |
|                                                    | Configuration   |               |           |         |                                          |         |
|                                                    | ss Configuratio |               |           |         |                                          |         |
|                                                    | ccess Configur  | ation         |           |         |                                          |         |
| Trusted Co                                         | omputing        |               |           |         |                                          |         |
| <ul> <li>Onboard E</li> </ul>                      | evices Config   | uration       |           |         |                                          |         |
|                                                    |                 |               |           |         |                                          |         |

| Feature                          | Option    | Description                                                     |
|----------------------------------|-----------|-----------------------------------------------------------------|
| Advanced Settings                | -         |                                                                 |
| CPU Configuration                | Menu Item | Options for CPU                                                 |
| IDE Configuration                | Menu Item | Configure the IDE device(s)                                     |
| Super IO Configuration           | Menu Item | Configures Super IO Chipset<br>Win627DHG                        |
| USB Configuration                | Menu Item | Configure the USB support                                       |
| ACPI Configuration               | Menu Item | Section for Advanced ACPI<br>Configuration                      |
| AHCI Configuration               | Menu Item | Section for Advanced AHCI<br>Configuration                      |
| Hardware Health<br>Configuration | Menu Item | Configure/monitor the<br>Hardware Health                        |
| IPMI 2.0 Configuration           | Menu Item | IPMI configuration including<br>server monitoring and event log |

| Feature                          | Option    | Description                                                                                  |  |  |  |  |
|----------------------------------|-----------|----------------------------------------------------------------------------------------------|--|--|--|--|
| Advanced Settings                |           |                                                                                              |  |  |  |  |
| Intel VT-d Configuration         | Menu Item | Configure Intel <sup>®</sup> Virtualization<br>Technology for Directed I/O<br>(VT-d) support |  |  |  |  |
| PCI Express Configuration        | Menu Item | Configure PCI Express Support                                                                |  |  |  |  |
| Remote Access Configuration      | Menu Item | Configure Remote Access                                                                      |  |  |  |  |
| Trusted Computing                | Menu Item | Configure settings related to<br>Trusted Computing Information                               |  |  |  |  |
| Onboard Devices<br>Configuration | Menu Item | Onboard Devices and PCI Add-<br>on cards Enable/Disable                                      |  |  |  |  |

# 3.2.1 CPU Configuration

You can use this screen to view CPU Configuration Menu. Use the up and down arrow  $(\uparrow/\downarrow)$  keys to select an item. Use the Plus and Minus (+/-) keys to change the value of the selected option. The settings are described on the following pages.

| BIOS Setup Utility                                                                                                    |                             |                                                                                  |                                                          |                                                                    |                                                                         |  |  |
|----------------------------------------------------------------------------------------------------|-----------------------------|----------------------------------------------------------------------------------|----------------------------------------------------------|--------------------------------------------------------------------|-------------------------------------------------------------------------|--|--|
| Main Advanced                                                                                                    | PCI/PnP                     | Boot                                                                             | Security                                                 | Chipset                                                            | Exit                                                                    |  |  |
| Configure advanced CPU<br>Module Version: xx.xx                                                                                                    | settings                    |                                                                                  |                                                          | This should be<br>enabled in order to                              |                                                                         |  |  |
| Module Version: xx.xx<br>Manufacturer: Intel<br>Intel <sup>®</sup> CPU: @ xxxx @ x.xx<br>Frequency: xxxGHz<br>BCLK Speed: xxxxMHz<br>Cache L1: xxKB<br>Cache L2: xxxKB<br>Ratio Status: Unlocked (Mir<br>Ratio Actual Value: 18<br>C1E Support<br>Hardware Prefetcher<br>Adjacent Cache Line Prefet<br>Max CPUID Value Limit<br>Intel <sup>®</sup> Virtualization Tech<br>Execute-Disable Bit Capabi<br>Intel <sup>®</sup> HT Technology<br>Active Processor Cores<br>A20M<br>Intel <sup>®</sup> SpeedStep <sup>™</sup> Tech<br>Intel <sup>®</sup> TurboMode Tech<br>Intel <sup>®</sup> C-STATE Tech<br>C3 State<br>C6 State<br>C State package limit settin | n:12, Max:18<br>ich<br>lity | (En<br>[En<br>[Dis<br>[En<br>[En<br>[All]<br>[Dis<br>[Dis<br>[Dis<br>[Dis<br>[AC | abled]<br>abled]<br>abled]<br>abled]<br>PI C3]<br>abled] | enable or di<br>"Enhanced<br>← → Select<br>↑ ↓ Select<br>+/- Chang | isable the<br>Halt State".<br>t Screen<br>Item<br>ge Option<br>ral Help |  |  |
| C1 Auto Demotion<br>C3 Auto Demotion                                                                                                    |                             |                                                                                  | abled]<br>abled]                                         |                                                                    |                                                                         |  |  |

| Feature                | Option    | Description                    |  |  |
|------------------------|-----------|--------------------------------|--|--|
| CPU Configuration      |           |                                |  |  |
| Manufacturer           |           |                                |  |  |
| Intel <sup>®</sup> CPU |           |                                |  |  |
| Frequency              |           |                                |  |  |
| BCLK Speed             | Read only | Displays information about CPU |  |  |
| Cache L1/L2/L3         |           |                                |  |  |
| Ratio Status           |           |                                |  |  |
| Ratio Actual Value     |           |                                |  |  |

|                                                                                                    | Enabled             | This should be enabled in order to                                                                                |  |  |  |
|----------------------------------------------------------------------------------------------------|---------------------|----------------------------------------------------------------------------------------------------|--|--|--|
| C1E Support                                                                                                    | Disabled            | enable or disable the "Enhanced<br>Halt State".                                                                   |  |  |  |
|                                                                                                    | Disabled            |                                                                                                    |  |  |  |
| Hardware Prefetcher                                                                                                 | Enabled             | For UP platforms, leave it enabled.<br>For DP/MP servers, it may use to                                           |  |  |  |
|                                                                                                    | Disabled            | tune performance to the specific application.                                                                     |  |  |  |
| Adjacent Cache Line                                                                                                 | Enabled             | For UP platforms, leave it enabled.<br>For DP/MP servers, it may use to                                           |  |  |  |
| Prefetch                                                                                                    | Disabled            | tune performance to the specific application.                                                                     |  |  |  |
| Max CPUID Value Limit                                                                                               | Enabled             | Disabled for Windows XP                                                                                           |  |  |  |
|                                                                                                    | Disabled            | Disabled for Windows AF                                                                                           |  |  |  |
| Intel <sup>®</sup> Virtualization Tech                                                                              | Enabled             | When enabled, a VMM can utilize<br>the additional HW caps. Provided<br>by Intel <sup>®</sup> Virtualization Tech. |  |  |  |
|                                                                                                    | Disabled            | <b>Note:</b> A full reset is required to change the setting.                                                      |  |  |  |
| Execute-Disable Bit                                                                                                 | Enabled             | When disabled, force the XD                                                                                       |  |  |  |
| Capability                                                                                                    | Disabled            | feature flag to always return 0.                                                                                  |  |  |  |
| Intel <sup>®</sup> HT Technology                                                                                    | Enabled             | When disabled, only one thread                                                                                    |  |  |  |
| Inter III recinology                                                                                                | Disabled            | per enabled core is enabled.                                                                                      |  |  |  |
| Active Processor Cores                                                                                              | All                 | Number of cores to enable in each processor package                                                               |  |  |  |
| A20M                                                                                                    | Disabled            | Legacy OSes and APs may need                                                                                      |  |  |  |
|                                                                                                    | Enabled             | A20M enabled.                                                                                                    |  |  |  |
| Intel <sup>®</sup> SpeedStep <sup>™</sup> Tech                                                                      | Disabled            | Enable (GV3)                                                                                                    |  |  |  |
|                                                                                                    | Enabled             | Disable (GV3)                                                                                                    |  |  |  |
| NOTE: Intel <sup>®</sup> TurboMode To<br>[Enabled].                                                                 | ech will appear whe | n Intel <sup>®</sup> SpeedStep <sup>TM</sup> Tech is set to                                                       |  |  |  |
| Intel <sup>®</sup> TurboMode Tech                                                                                   | Disabled            | Turbo mode allows processor cores to run faster than marked                                                       |  |  |  |
|                                                                                                    | Enabled             | frequency in specific condition.                                                                                  |  |  |  |
| Intel <sup>®</sup> C-STATE Tech                                                                                     | Disabled            | C-State: CPU idle is set to                                                                                       |  |  |  |
|                                                                                                    | Enabled             | C2/C3/C4                                                                                                    |  |  |  |
| NOTE: C3 State and C6 State will appear when $Intel^{\emptyset}$ SpeedStep <sup>TM</sup> Tech is set to [Disabled]. |                     |                                                                                                    |  |  |  |

|                       | ACPI C2  |                                                            |  |  |
|-----------------------|----------|------------------------------------------------------------|--|--|
| C3 State              | ACPI C3  | Nehalem C State action select                              |  |  |
|                       | Disabled |                                                            |  |  |
| C6 State              | Enabled  | Nehalem C State action select                              |  |  |
| 00 blate              | Disabled | Nehalem o otale action select                              |  |  |
|                       | Auto     |                                                            |  |  |
| C State package limit | C1       | Selected option will program into C                        |  |  |
| setting               | C3       | state package limit register.                              |  |  |
|                       | C6       |                                                            |  |  |
|                       | C7       |                                                            |  |  |
| C1 Auto Demotion      | Enabled  | When enabled, CPU will<br>conditionally demote C3/C6/C7    |  |  |
|                       | Disabled | requests to C1 based on uncore auto-demote information.    |  |  |
|                       | Enabled  | When enabled, CPU will<br>conditionally demote C6/C7       |  |  |
| C3 Auto Demotion      | Disabled | requests to C3 based on uncore<br>auto-demote information. |  |  |

# 3.2.2 IDE Configuration Sub-Menu

You can use this screen to select options for the IDE Configuration Settings. Use the up and down <Arrow> keys to select an item. Use the <Plus> and <Minus> keys to change the value of the selected option.

|                                                                                                    | BIOS Setup Utility                                                                                                    |                                                                                                    |
|----------------------------------------------------------------------------------------------------|----------------------------------------------------------------------------------------------------|----------------------------------------------------------------------------------------------------|
| Main Advanced                                                                                                    | PCI/PnP Boot Security                                                                                                    | Chipset Exit                                                                                                  |
| IDE Configuration                                                                                                    | Options                                                                                                    |                                                                                                    |
| SATA Configuration<br>Configure SATA as                                                                                                    | [Enhanced]<br>[IDE]                                                                                                    | Disabled<br>Compatible<br>Enhanced                                                                            |
| <ul> <li>SATA0 (PM)</li> <li>SATA1 (SM)</li> <li>SATA2 (PS)</li> <li>SATA3 (SS)</li> <li>SATA4 (3M)</li> <li>SATA5 (4M)</li> <li>Hard Disk Write Protect<br/>IDE Detect Time Out (Sec)</li> </ul> | [Not Detected]<br>[Not Detected]<br>[Not Detected]<br>[Not Detected]<br>[Not Detected]<br>[Not Detected]<br>[Disabled]<br>[35] | ← → Select Screen<br>↑ ↓ Select Item<br>+/- Change Option<br>F1 General Help<br>F10 Save and Exit<br>ESC Exit |

| Feature                      | Option                         | Description                                                                                                   |
|------------------------------|--------------------------------|----------------------------------------------------------------------------------------------------|
| IDE Configuration            |                                |                                                                                                    |
|                              | Enhanced                       |                                                                                                    |
| SATA Configuration           | Disabled                       | Configure SATA devices                                                                                        |
|                              | Compatible                     |                                                                                                    |
| Configure SATA as            | IDE<br>RAID<br>AHCI            | Select legacy IDE, RAID or AHCI as the SATA interface.                                                        |
| Hard Disk Write Protect      | Disabled<br>Enabled            | Enable/Disable device write protection.<br>This will be effective only if device is<br>accessed through BIOS. |
| IDE Detect Time Out<br>(Sec) | <b>0~35</b><br>(at 5 interval) | Select the time out value for detecting ATA/ATAPI device(s).                                                  |

#### 3.2.2.1 SATA0 Sub-Menu

| BIOS Setup Utility                                                                                |                 |         |                                              |                |             |                                          |  |  |
|---------------------------------------------------------------------------------------------------|-----------------|---------|----------------------------------------------|----------------|-------------|------------------------------------------|--|--|
| Main                                                                                              | Advanced        | PCI/PnP | Boot                                         | Security       | Chipset     | Exit                                     |  |  |
| SATA0                                                                                             |                 |         |                                              |                | Selects the |                                          |  |  |
| Device: Not De                                                                                    | etected         |         | device connected to the system.              |                |             |                                          |  |  |
| Type<br>LBA /Large Mo<br>Block (Multi-So<br>PIO Mode<br>DMA Mode<br>S.M.A.R.T.<br>32 Bit Data Tra | ector Transfer) |         | [Aut<br>[Aut<br>[Aut<br>[Aut<br>[Aut<br>[Ena | o]<br>o]<br>o] | Tab Select  | Item<br>ge Option<br>t Field<br>ral Help |  |  |

| Feature                       | Option                                  | Description                                                                                                    |
|-------------------------------|-----------------------------------------|----------------------------------------------------------------------------------------------------|
| SATA0                         |                                         |                                                                                                    |
| Туре                          | Auto<br>Not Installed<br>CD/DVD<br>ARMD | Selects the type of device connected to the system.                                                               |
|                               | Auto                                    | Auto: Enabled LBA Mode if the device supports it and the device is                                                |
| LBA/Large Mode                | Disabled                                | not already formatted with LBA<br>Mode disabled.<br>Disabled: Disabled LBA Mode.                                  |
| Block (Multi-Sector Transfer) | Auto                                    | Disabled: The Data transfer from<br>and to the device occurs one sector<br>at a time.                             |
|                               | Disabled                                | Auto: The Data transfer from and to<br>the device occurs multiple sectors at<br>a time if the device supports it. |
|                               | Auto                                    | Selects the PIO Mode. Select Auto                                                                                 |
| PIO Mode                      | 0~4<br>(at 1 interval)                  | to enhance hard disk performance by optimizing the hard disk timing.                                              |
| DMA Mode                      | Auto                                    | Selects DMA Mode.<br>Auto: Auto detected.                                                                         |
|                               | Auto                                    | S.M.A.R.T (Self-Monitoring Analysis                                                                               |
| S.M.A.R.T.                    | Disabled                                | and Reporting Technology) is a<br>utility that monitors your disk status                                          |
|                               | Enabled                                 | to predict hard disk failure.                                                                                     |
| 32Bit Data Transfer           | Enabled                                 | Enables 32-bit to maximize the IDE                                                                                |
|                               | Disabled                                | hard disk data transfer rate.                                                                                     |

# 3.2.3 Super IO Configuration Sub-Menu

You can use this screen to select options for the Super I/O settings. Use the up and down arrow  $(\Lambda/ \psi)$  keys to select an item. Use the Plus and Minus (+/-) keys to change the value of the selected option

| BIOS Setup Utility                                              |               |                                   |                                        |               |         |                                   |
|-----------------------------------------------------------------|---------------|-----------------------------------|----------------------------------------|---------------|---------|-----------------------------------|
| Main                                                            | Advanced      | PCI/PnP                           | Boot                                   | Security      | Chipset | Exit                              |
| Configure W                                                     | /in627DHG Suj | Allows BIOS to<br>Serial Port1 Ba |                                        |               |         |                                   |
| Serial Port1 J<br>Serial Port2 J<br>Watchdog M<br>Chassis Intru | Address       |                                   | [3F8/II<br>[2F8/II<br>[Disab<br>[Disab | RQ3]<br>lled] |         | t Item<br>nge Option<br>eral Help |

| Feature              | Option           | Description                                                                       |
|----------------------|------------------|-----------------------------------------------------------------------------------|
| Configure Win627DHG  | Super IO Chipset |                                                                                   |
|                      | 3F8 IRQ4         |                                                                                   |
| Serial Port1 Address | 3E8 IRQ4         | Allow BIOS to select Serial Port1 Base                                            |
|                      | 2E8 IRQ3         | Addresses.                                                                        |
|                      | 2F8 IRQ3         | Add(03503.                                                                        |
|                      | Disabled         |                                                                                   |
|                      | 3F8 IRQ4         |                                                                                   |
| Serial Port2 Address | 3E8 IRQ4         | Allow BIOS to select Serial Port2 Base                                            |
|                      | 2E8 IRQ3         | Addresses.                                                                        |
|                      | 2F8 IRQ3         | Addresses.                                                                        |
|                      | Disabled         |                                                                                   |
|                      | Disabled         | POST: Watchdog timer counting, start at                                           |
| Watchdog Mode        | POST             | Power on, stop at OS Boot                                                         |
| Watchdog Mode        | OS               | OS: Start at OS Boot                                                              |
|                      | Power ON         | Power on: Start at power on                                                       |
| Chassis Intrusion    | Disabled         | When a chassis open event is detected, the BIOS will record the event and issue a |
| detection            | Enabled          | warning beep.                                                                     |

# 3.2.4 USB Configuration Sub-Menu

You can use this screen to view the USB Configuration Menu. Use the up and down arrow  $(\Lambda/\Psi)$  keys to select an item. Use the Plus and Minus (+/-) keys to change the value of the selected option. The settings are described on the following pages.

| BIOS Setu<br>Main <b>Advanced</b> PCI/PnP Bo                                                                                                    | p Utility<br>oot Security                                   | Chipset Exit                                                                                                  |
|----------------------------------------------------------------------------------------------------|-------------------------------------------------------------|----------------------------------------------------------------------------------------------------|
| USB Configuration                                                                                                    |                                                             | Enables support for legacy USB. AUTO                                                                          |
| Module Version – x.xx.x – xx.x<br>USB Devices Enabled:                                                                                            |                                                             | option disables legacy<br>support if no USB<br>devices are<br>connected.                                      |
| None<br>Legacy USB Support<br>USB 2.0 Controller Mode<br>BIOS EHCI Hand-Off<br>Hotplug USB FDD Support<br>• USB Mass Storage Device Configuration | <mark>[Enabled]</mark><br>[Hi Speed]<br>[Enabled]<br>[Auto] | ← → Select Screen<br>↑ ↓ Select Item<br>+/- Change Option<br>F1 General Help<br>F10 Save and Exit<br>ESC Exit |

| Feature                 | Option     | Description                                                                                |
|-------------------------|------------|--------------------------------------------------------------------------------------------|
| USB Configuration       |            |                                                                                            |
|                         | Disabled   | Enables support for legacy                                                                 |
| Legacy USB Support      | Auto       | USB. AUTO option disables<br>legacy support if no USB                                      |
|                         | Enabled    | devices are connected.                                                                     |
| USB 2.0 Controller Mode | Hi Speed   | Configure the USB 2.0 controller in Hi Speed (480                                          |
|                         | Full Speed | Mbps) or Full Speed (12Mbps).                                                              |
| BIOS EHCI Hand-Off      | Enabled    | This is a work around for OSes<br>without EHCI hand-off support.                           |
| BIOS EFICI Hand-Off     | Disabled   | The EHCI ownership change<br>should claim by EHCI driver.                                  |
|                         | Enabled    | Enable or disable hotplug USB floppy support. A dummy FDD                                  |
| Hotplug USB FDD Support | Disabled   | device is created that will be<br>associated with the hotplugged<br>FDD later. AUTO option |
|                         | Auto       | creates this dummy device only<br>if there is no USB FDD present.                          |

## 3.2.4.1 – USB Mass Storage Device Configuration Sub-Menu

|                        |                                       | BIOS    | Setup Uti                                                          | lity     |           |                                          |
|------------------------|---------------------------------------|---------|--------------------------------------------------------------------|----------|-----------|------------------------------------------|
| Main                   | Advanced                              | PCI/PnP | Boot                                                               | Security | Chipset   | Exit                                     |
| USB Mass St            | 0                                     |         | Number of seconds<br>POST waits for the USI<br>mass storage device |          |           |                                          |
| USD Mass Sid           | USB Mass Storage Reset Delay [20 Sec] |         |                                                                    |          |           | nit command                              |
| Device #1<br>Emulation | Туре                                  | -       | SB Flash<br>.uto]                                                  | Disk     | Tab Selec | Item<br>ge Option<br>t Field<br>ral Help |

| Feature                   | Option       | Description                                                          |
|---------------------------|--------------|----------------------------------------------------------------------|
| USB Mass Storage Device C | onfiguration |                                                                      |
|                           | 10 Sec       | Number of seconds POST waits for                                     |
| USB Mass Storage Reset    | 20 Sec       | the USB mass storage device after                                    |
| Delay                     | 30 Sec       | the start unit command                                               |
|                           | 40 Sec       |                                                                      |
| Device #1                 | Read only    |                                                                      |
|                           | Auto         | If Auto, USB devices less than 530                                   |
|                           | Floppy       | MB will be emulated as Floppy and                                    |
| Emulation Type            | Forced FDD   | remaining as hard drive. Forced<br>FDD option can be used to force a |
|                           | Hard Disk    | HDD formatted drive to boot as FDD (Ex. ZIP drive).                  |
|                           | CDROM        |                                                                      |

# 3.2.5 ACPI Configuration Sub-Menu

Use this screen to select options for ACPI. Use the up and down arrow  $(\Lambda/\Psi)$  keys to select an item. Use the Plus and Minus (+/-) keys to change the value of the selected option. A description of the selected item appears on the right side of the screen. The settings are described on this page. The screen is shown below.

| Main | Advanced                                             | Setup Utili | ,        | Chinset                                                                                               | Evit                               |
|------|------------------------------------------------------|-------------|----------|----------------------------------------------------------------------------------------------------|------------------------------------|
|      | Advanced<br>js<br>ACPI Configura<br>CPI Configuratio | Boot        | Security | Chipset<br>Advanced AC<br>Configuration<br>Use this select<br>configure add<br>ACPI options           | settings<br>ction to<br>litional   |
|      |                                                      |             |          | ← → Select S<br>$\uparrow \downarrow$ Select It<br>+/- Change<br>F1 Genera<br>F10 Save ar<br>ESC Exit | Screen<br>em<br>e Option<br>I Help |

# 3.2.5.1 Advanced ACPI Configuration Sub-Menu

| Main Advanced                                                                                    | BIOS<br>PCI/PnP | Setup Utility<br>Boot                                            | y<br>Security | Chipset                                                                                                  | Exit                                            |
|--------------------------------------------------------------------------------------------------|-----------------|------------------------------------------------------------------|---------------|----------------------------------------------------------------------------------------------------|-------------------------------------------------|
| Advanced ACPI Configuration                                                                      |                 | Enable RSDF<br>to 64-bit Fixe                                    | d System      |                                                                                                    |                                                 |
| ACPI Version Features<br>ACPI APIC support<br>AMI OEMB table<br>Headless mode<br>ACPI SRAT Table |                 | [ACPI v3.0]<br>[Enabled]<br>[Enabled]<br>[Disabled]<br>[Enabled] |               | Description T<br>ACPI version<br>← → Select S<br>↑ ↓ Select It<br>+/- Change<br>F1 Genera<br>F10 Save ar | has some.<br>Screen<br>em<br>e Option<br>I Help |

| Feature                     | Option           | Description                                           |  |  |  |  |
|-----------------------------|------------------|-------------------------------------------------------|--|--|--|--|
| Advanced ACPI Configuration |                  |                                                       |  |  |  |  |
|                             | ACPI v3.0        | Enable RSDP pointers to 64-bit                        |  |  |  |  |
| ACPI Version Features       | ACPI v2.0        | Fixed System Description Tables.                      |  |  |  |  |
|                             | ACPI v1.0        | Di ACPI version has some.                             |  |  |  |  |
| ACPI APIC Support           | Enabled          | Include ACPI APIC table pointer                       |  |  |  |  |
|                             | Disabled         | to RSDT pointer list.                                 |  |  |  |  |
| AMI OEMB table              | Enabled          | Include OEMB table pointer to                         |  |  |  |  |
|                             | Disabled         | R(X)SDT pointer lists.                                |  |  |  |  |
| Headless mode               | Enabled          | Enable or disable Headless                            |  |  |  |  |
| Tieduless mode              | Disabled         | operation mode through ACPI.                          |  |  |  |  |
|                             | Enabled          |                                                       |  |  |  |  |
| ACPI SRAT Table             | NUMA for SLES 11 | Enable or Disable the building of<br>ACPI SRAT Table. |  |  |  |  |
|                             | Disabled         |                                                       |  |  |  |  |

### 3.2.5.2 Chipset ACPI Configuration Sub-Menu

|                                                          |                          | BIOS    | Setup Utilit                                       | ty       |                                                                                                    |
|----------------------------------------------------------|--------------------------|---------|----------------------------------------------------|----------|----------------------------------------------------------------------------------------------------|
| Main                                                     | Advanced                 | PCI/PnP | Boot                                               | Security | Chipset Exit                                                                                                    |
| South Bridge                                             | e ACPI Config            | uration |                                                    |          | Options<br>Enabled<br>Disabled                                                                                                    |
| Energy Lake<br>ACPI APIC S<br>High Perform<br>HPET Memor | CI IRQ<br>ance Event Tim | ier     | [Disabled]<br>[Disabled]<br>[Enabled]<br>[FED0000h | 1]       | <ul> <li>← → Select Screen</li> <li>↑ ↓ Select Item</li> <li>+/- Change Option</li> <li>F1 General Help</li> <li>F10 Save and Exit</li> <li>ESC Exit</li> </ul> |

| Feature                      | Option    | Description                                                                                                    |
|------------------------------|-----------|----------------------------------------------------------------------------------------------------|
| Chipset ACPI Configuration   |           |                                                                                                    |
| Energy Lake Feature          | Disabled  | Allow you to configure Intel's<br>Energy Lake power management<br>technology. If you are running a<br>Media Center you can install the<br>Intel VIIV software to get the |
| Energy Lake Feature          | Enabled   | correct driver; otherwise disable<br>the Energy Lake feature in BIOS<br>(it relates purely to Intel's Quick<br>Resume feature, which is<br>generally useless).           |
| ACPI APIC SCI IRQ            | Disabled  | Enable / Disable ACPI APIC SCI                                                                                                    |
|                              | Enabled   | IRQ                                                                                                    |
| High Performance Event Timer | Enabled   | Enable/disable High Performance                                                                                                    |
|                              | Disabled  | Event Timer.                                                                                                    |
|                              | FED00000h |                                                                                                    |
| HPET Memory Address          | FED01000h | Chasse LIDET Memory Address                                                                                                    |
|                              | FED02000h | Choose HPET Memory Address                                                                                                    |
|                              | FED03000h |                                                                                                    |

# 3.2.6 AHCI Configuration Sub-Menu

You can use this screen to view the AHCI Configuration Menu. Use the up and down arrow  $(\Lambda/\Psi)$  keys to select an item. Use the Plus and Minus (+/-) keys to change the value of the selected option. The settings are described on the following pages.

| Main Advanced                                                                                                    | BIOS<br>PCI/PnP | Setup Uti<br>Boot | lity<br>Security | Chipset    | Exit                             |
|----------------------------------------------------------------------------------------------------|-----------------|-------------------|------------------|------------|----------------------------------|
| AHCI Settings                                                                                                    |                 |                   |                  | Enable for | Supporting                       |
| AHCI BIOS Support<br>AHCI CD/DVD Boot Time out                                                                                                    |                 |                   |                  |            |                                  |
| <ul> <li>AHCI Port0 [Not Detected]</li> <li>AHCI Port1 [Not Detected]</li> <li>AHCI Port2 [Not Detected]</li> <li>AHCI Port3 [Not Detected]</li> <li>AHCI Port4 [Not Detected]</li> <li>AHCI Port5 [Not Detected]</li> </ul> |                 |                   |                  |            | t Item<br>nge Field<br>eral Help |

| Feature            | Option   | Description                                                 |
|--------------------|----------|-------------------------------------------------------------|
| AHCI Configuration |          |                                                             |
| AHCI BIOS Support  | Enabled  | Enable for supporting AHCI.                                 |
| And BIOS Support   | Disabled |                                                             |
|                    | 0        |                                                             |
|                    | 5        |                                                             |
|                    | 10       | Same SATA CD/D/D in AUCI made need                          |
| AHCI CD/DVD Boot   | 15       | Some SATA CD/DVD in AHCI mode need<br>to wait ready longer. |
| Time Out           | 20       | to wait ready longer.                                       |
|                    | 25       |                                                             |
|                    | 30       |                                                             |
|                    | 35       |                                                             |

#### 3.2.6.1 AHCI Port0/Port1/Port2/Port3/Port4/Port5 Sub-Menu

| BIOS Setup Utility       |                     |          |                                                                                                    |  |  |  |  |
|--------------------------|---------------------|----------|----------------------------------------------------------------------------------------------------|--|--|--|--|
| Main Advanced            | PCI/PnP Boot        | Security | Chipset Exit                                                                                                  |  |  |  |  |
| AHCI Port0               |                     |          | Select the type of device<br>connected to the                                                                 |  |  |  |  |
| Device: Not Detected     |                     | system.  |                                                                                                    |  |  |  |  |
| SATA Port0<br>S.M.A.R.T. | [Auto]<br>[Enabled] |          | ← → Select Screen<br>↑ ↓ Select Item<br>+/- Change Option<br>F1 General Help<br>F10 Save and Exit<br>ESC Exit |  |  |  |  |

| Feature Option           |               | Description                                                                           |  |  |
|--------------------------|---------------|---------------------------------------------------------------------------------------|--|--|
| AHCI Port0 Configuration |               |                                                                                       |  |  |
| SATA Port0               | Auto          | Select the type of device                                                             |  |  |
| SATAFONO                 | Not Installed | connected to the system.                                                              |  |  |
| S.M.A.R.T.               | Enabled       | S.M.A.R.T (Self-Monitoring<br>Analysis and Reporting<br>Technology) is a utility that |  |  |
| S.WI.A.N.T.              | Disabled      | monitors your disk status to predict hard disk failure.                               |  |  |

### 3.2.7 Hardware Health Configuration Sub-Menu

You can use this screen to view the Hardware Health Configuration Settings. Use the up and down arrow ( $\uparrow/\downarrow$ ) keys to select an item. Use the Plus and Minus (+/-) keys to change the value of the selected option. The settings are described on the following pages.

|                                                                                                   | BIOS Setup Utility             |         |                                                                                             |                                                                        |                                                                                                    |                                   |  |
|---------------------------------------------------------------------------------------------------|--------------------------------|---------|---------------------------------------------------------------------------------------------|------------------------------------------------------------------------|----------------------------------------------------------------------------------------------------|-----------------------------------|--|
| Main                                                                                              | Advanced                       | PCI/PnP | Boot                                                                                        | Security                                                               | Chipset                                                                                                    | Exit                              |  |
| Hardware H                                                                                        | ealth Configur                 | ation   |                                                                                             |                                                                        |                                                                                                    | utu avala ia                      |  |
| Auto FAN Co<br>PWM Minima<br>Hardware He                                                          | [Disabled]<br>[50% Duty Cycle] |         | FAN power d<br>auto dynamic<br>programmed<br>temperature i<br>Disabled: Far<br>Enabled: Fan | in selected<br>range.<br>Power On.<br>Power                            |                                                                                                    |                                   |  |
| <ul> <li>Sensor Data Register Monitoring</li> <li>Memory Temperature Sensor Monitoring</li> </ul> |                                |         |                                                                                             | Duty Cycle=50%(32°C)-<br>100%(0°C), see max<br>(CPUs, SIO) temperature |                                                                                                    |                                   |  |
|                                                                                                   |                                |         |                                                                                             |                                                                        | $\begin{array}{l} \leftarrow \rightarrow \text{ Select S} \\ \uparrow \downarrow \text{ Select It} \\ +/-  \text{Change} \\ \text{Tab Select I} \\ \text{F1 Genera} \\ \text{F10 Save an } \\ \text{ESC Exit} \end{array}$ | em<br>e Option<br>Field<br>I Help |  |

| Feature                                       | Option                           | Description                                                                                                    |
|-----------------------------------------------|----------------------------------|----------------------------------------------------------------------------------------------------|
| Hardware Health Config                        | guration                         |                                                                                                    |
| Auto FAN Control<br>PWM Minimal Duty<br>Cycle | Disabled                         | FAN power duty cycle is auto dynamic<br>programmed in selected temperature<br>range.<br>Disabled: Fan Power On |
|                                               | Enabled                          | Enabled: Fan Power Duty Cycle=50%(32°<br>C)-100%(0°C), see max (CPUs, SIO)<br>temperature                      |
|                                               | 50% Duty Cycle<br>40% Duty Cycle | Duty Cycle control range:<br>50%-100%                                                                          |
|                                               | 30% Duty Cycle<br>0% Duty Cycle  | 40%-100%<br>30%-100%<br>0%-100%                                                                                |

|                                              | Advanced                                                                                                    | k                                                                                                    |                                                                            |                                                                                                    |
|----------------------------------------------|----------------------------------------------------------------------------------------------------|----------------------------------------------------------------------------------------------------|----------------------------------------------------------------------------|----------------------------------------------------------------------------------------------------|
| ID#                                          | NAME                                                                                                    | READING                                                                                                    | STATUS                                                                     |                                                                                                    |
| 20<br>21<br>22<br>23<br>24<br>25<br>26<br>27 | CPU0 (PECI)<br>CPU1 (PECI)<br>DIMM0 Area (RT3)<br>PCI Area (RT2)<br>CPU0 VCORE<br>CPU1 VCORE<br>3.3V<br>+12V<br>VBAT<br>Sys. 1 (CPU0)<br>Sys. 2 (CPU1)<br>Sys. 3 (Front 1)<br>Sys. 4 (Front 2)<br>Sys. 5 (Rear 1)<br>Sys. 6<br>Sys. 7<br>Sys. 8<br>R Monitoring Next Page | : xx°C<br>: x.xxx V<br>: x.xxx V<br>: x.xxx V<br>: x.xxx V<br>: x.xxxV<br>: x.xxxV<br>: xxxx RPM<br>: xxxx RPM | XX<br>XX<br>XX<br>XX<br>XX<br>XX<br>XX<br>XX<br>XX<br>XX<br>XX<br>XX<br>XX | ←→ Select Screen<br>↑↓ Select Item<br>+/- Change Option<br>Tab Select Field<br>F1 General Help<br>F10 Save and Exit<br>ESC Exit |

#### 3.2.7.1 Sensor Data Register Monitoring Sub-Menu

#### SDR Monitoring Next Page

|          | Advanced          |                          |          |
|----------|-------------------|--------------------------|----------|
| ID#      | NAME              | READING                  | STATUS   |
| 28<br>29 | Sys. 9<br>Sys. 10 | : xxxx RPM<br>: xxxx RPM | XX<br>XX |

Read only. It can not be modified in user mode.

# 3.2.7.2 Memory Temperature Monitoring Sub-Menu

| Advanced                                                                                                    |                                               |                                                                                                    |
|----------------------------------------------------------------------------------------------------|-----------------------------------------------|----------------------------------------------------------------------------------------------------|
| Channel A Temperature (CPU0)<br>Channel B Temperature (CPU0)<br>Channel C Temperature (CPU0)<br>Channel A Temperature (CPU1)<br>Channel A Temperature (CPU1)<br>Channel A Temperature (CPU1) | N/A<br>N/A<br>N/A<br>N/A<br>A0 <sup>o</sup> C | <ul> <li>← Select Screen</li> <li>↑ ↓ Select Item</li> <li>Tab Select Field</li> <li>F1 General Help</li> <li>F10 Save and Exit</li> <li>ESC Exit</li> </ul> |

Read only. It can not be modified in user mode.

# 3.2.8 IPMI 2.0 Configuration Sub-Menu

You can use this screen to view the IPMI 2.0 Configuration Settings. Use the up and down arrow ( $\Lambda/\Psi$ ) keys to select an item. Use the Plus and Minus (+/-) keys to change the value of the selected option. The settings are described on the following pages.

|                                                                      |                                                                                          | BIOS    | Setup Utilit                                | у        |            |                                       |
|----------------------------------------------------------------------|------------------------------------------------------------------------------------------|---------|---------------------------------------------|----------|------------|---------------------------------------|
| Main                                                                 | Advanced                                                                                 | PCI/PnP | Boot                                        | Security | Chipset    | Exit                                  |
| IPMI 2.0 Cor                                                         | nfiguration                                                                              |         |                                             |          |            |                                       |
| Status of BMC<br>View BMC<br>Clear BMC S<br>Set LAN Co<br>Set PEF Co | C<br>System Event L<br>ystem Event Lo<br>onfiguration<br>onfiguration<br>Dog Timer Actio | g       | Working<br>[Disabled]<br>[Off]<br>[xxxxxxx] |          | Tab Select | Item<br>je Option<br>Field<br>al Help |

| Feature                       | Option       | Description                                                                            |
|-------------------------------|--------------|----------------------------------------------------------------------------------------|
| <b>IPMI 2.0 Configuration</b> |              |                                                                                        |
| Status of BMC                 | Read only    | Display BMC status                                                                     |
| Clear BMC System<br>Event Log | [Enter]      | Clear all events in BMC System Event Log.                                              |
|                               | Disabled     |                                                                                        |
| BMC Watch Dog Timer           | Reset System | Allows the BMC to reset or power down the<br>system if the operating system crashes or |
| Action                        | Power Down   | hangs.                                                                                 |
|                               | Power Cycle  |                                                                                        |
| BMC Alert LED and             | Off          | BMC Alert LED and Beep On/Off                                                          |
| Веер                          | On           | BING AIGH LED and Beep On/On                                                           |
| FW Key                        | [xxxxxx]     | Enter IPMI FW key to upgrade IPMI or iKVM function                                     |

#### 3.2.8.1 View BMC System Event Log Sub-Menu

| Main A                                                                                                | dvanced                                                                                                    | BIOS S<br>PCI/PnP | Setup Util<br>Boot | ity<br>Security | Chipset | Exit                                                                        |
|----------------------------------------------------------------------------------------------------|----------------------------------------------------------------------------------------------------|-------------------|--------------------|-----------------|---------|-----------------------------------------------------------------------------|
| Total Number o                                                                                        | Use +/- to traverse the event log.                                                                                                    |                   |                    |                 |         |                                                                             |
| SEL Record ID<br>SEL Record Typ<br>Event Timestam<br>Generator ID<br>Event Message<br>Event Sensor Ty | SEL Record Typexxxx (System Event)Event TimestampMM DD, YYYY HH:MM:SSGenerator IDxxxxEvent Message Format Verxx (IPMI Ver 2.0)Event Sensor Typexx (Voltage)Event Sensor NumberxxEvent Dir Typexx |                   |                    |                 |         | ect Screen<br>ct Item<br>nge Option<br>ect Field<br>eral Help<br>e and Exit |

Read only. It can not be modified in user mode.

#### 3.2.8.2 Set PEF Configuration Sub-Menu

| BIOS Setup Utility                       |          |         |        |      |                         |                                                                                            |                   |
|------------------------------------------|----------|---------|--------|------|-------------------------|--------------------------------------------------------------------------------------------|-------------------|
| Main                                     | Advanced | PCI/PnP | Boot   | Secu | urity                   | Chipset                                                                                    | Exit              |
| Set PEF Configuration Parameters Command |          |         |        |      |                         | le or Disabl                                                                               | e PEF             |
| PEF Suppor                               | t        | [Dis    | abled] |      | ↑ ↓<br>+/-<br>Tab<br>F1 | Select Scre<br>Select Item<br>Change Op<br>Select Fiel<br>General He<br>Save and E<br>Exit | ption<br>d<br>elp |

| Feature                                  | Option   | Description                   |  |  |
|------------------------------------------|----------|-------------------------------|--|--|
| Set PEF Configuration Parameters Command |          |                               |  |  |
| PEF Support                              | Disabled | Enable or Disable PEF Support |  |  |
|                                          | Enabled  |                               |  |  |

### 3.2.8.3 LAN Configuration Sub-Menu

| Main Advanced                                           | BIOS Se<br>PCI/PnP                                                                    | etup Util<br>Boot    | ity<br>Security | Chipset                         | Exit                   |
|---------------------------------------------------------|---------------------------------------------------------------------------------------|----------------------|-----------------|---------------------------------|------------------------|
| LAN Configuration                                       |                                                                                       |                      |                 | $\leftarrow \rightarrow $ Selec | rt Screen              |
| Channel Number Status                                   | <ul> <li>↓ Select Screen</li> <li>↓ Select Item</li> <li>+/- Change Option</li> </ul> | t Item               |                 |                                 |                        |
| IP Address Configuration<br>IPMI DHCP                   |                                                                                       | [DHCP]               |                 | Tab Selec                       | et Field<br>Field Help |
| Current IP Address in BMC<br>Current Subnet Mask in BMC |                                                                                       | xx.xxx.x<br>xx.xxx.x |                 | ESC Exit                        |                        |
| Current MAC Address in BM0                              | C xx.xx                                                                               | .xx.xx.x>            | (.XX            |                                 |                        |

| Feature                       | Option    | Description                |  |  |
|-------------------------------|-----------|----------------------------|--|--|
| LAN Configuration             |           |                            |  |  |
| Channel Number Status         | Read only |                            |  |  |
| IPMI DHCP                     | DHCP      | IPMI IP Source STATIC/DHCP |  |  |
|                               | STATIC    | (Read only)                |  |  |
| Current IP Address in BMC     | Read only |                            |  |  |
| Current Subnet Address in BMC | Read only |                            |  |  |
| Current MAC Mask in BMC       | Read only |                            |  |  |

# 3.2.9 Intel VT-d Configuration Sub-Menu

You can use this screen to view the Intel VT-d Configuration Settings. Use the up and down arrow ( $\Lambda/\Psi$ ) keys to select an item. Use the Plus and Minus (+/-) keys to change the value of the selected option. The settings are described on the following pages.

|                   | BIOS Setup Utility |         |       |          |                                                                                                    |  |  |
|-------------------|--------------------|---------|-------|----------|----------------------------------------------------------------------------------------------------|--|--|
| Main A            | dvanced            | PCI/PnP | Boot  | Security | Chipset Exit                                                                                                    |  |  |
| Intel VT-d Config | guration           |         |       |          | Options                                                                                                    |  |  |
| Intel VT-d        |                    | [Ena    | bled] |          | Enabled<br>Disabled                                                                                                    |  |  |
|                   |                    |         |       |          | ← → Select Screen<br>↑ ↓ Select Item<br>+/- Change Option<br>Tab Select Field<br>F1 General Help<br>F10 Save and Exit<br>ESC Exit |  |  |

| Feature                  | Option   | Description                                                                                                    |  |  |  |
|--------------------------|----------|----------------------------------------------------------------------------------------------------|--|--|--|
| Intel VT-d Configuration |          |                                                                                                    |  |  |  |
| Intel VT-d               | Enabled  | Enable or disable Intel <sup>®</sup> Virtualization<br>Technology for Directed I/O (VT-d) support.<br>VT-d support on Intel platforms provides the |  |  |  |
|                          | Disabled | capability to ensure improved isolation of I/O resources for greater reliability, security, and availability.                                      |  |  |  |

# 3.2.10 PCI Express Configuration Sub-Menu

You can use this screen to configure the PCI Express Support. Use the up and down arrow  $(\wedge/\vee)$  keys to select an item. Use the Plus and Minus (+/-) keys to change the value of the selected option. The settings are described on the following pages.

| Mata           | <b>A</b> down a stat |         | Setup Utilit                 |             | Obiered                                                                             | E. H                     |
|----------------|----------------------|---------|------------------------------|-------------|-------------------------------------------------------------------------------------|--------------------------|
| Main           | Advanced             | PCI/PnP | Boot                         | Security    | Chipset                                                                             | Exit                     |
| PCI Express    | Configuration        |         | Enable or dis<br>Express L0s | and L1 link |                                                                                     |                          |
|                |                      |         |                              |             | power status                                                                        |                          |
| Active State I | Power-Manager        | ment [  | [Disabled]                   |             |                                                                                     |                          |
|                |                      |         |                              |             | ← → Select S<br>↑ ↓ Select In<br>+/- Change<br>F1 Genera<br>F10 Save an<br>ESC Exit | em<br>e Option<br>I Help |

| Feature                   | Option   | Description                        |
|---------------------------|----------|------------------------------------|
| PCI Express Configuration |          |                                    |
| Active State Power-       | Enabled  | Enable/disable PCI Express L0s and |
| Management                | Disabled | L1 link power status.              |

### 3.2.11 Remote Access Configuration Sub-Menu

You can use this screen to view the Remote Access Configuration Menu. This feature allows access to the Server remotely via serial port. Use the up and down arrow  $(\Lambda/\Psi)$  keys to select an item. Use the Plus and Minus (+/-) keys to change the value of the selected option. The settings are described on the following pages.

| Main <b>Adv</b>                                                                                                    | anced                                          | BIOS<br>PCI/PnP                                                                                            | Setup Uti<br>Boot | lity<br>Security | Chipset                            | Exit |
|----------------------------------------------------------------------------------------------------|------------------------------------------------|----------------------------------------------------------------------------------------------------|-------------------|------------------|------------------------------------|------|
| Configure Remot                                                                                                    | Select rem<br>type.                            | ote access                                                                                                 |                   |                  |                                    |      |
| Remote Access<br>Serial Port Numbe<br>Base Address,<br>Serial Port Mode<br>Flow Control<br>Redirection After E<br>Terminal Type<br>VT-UTF8 Combo H<br>Sredir Memory Dis | [C<br>[3<br>[3<br>[7]<br>T [A<br>[7]<br>Drt [E | Disabled]<br>COM1]<br>BF8h, 4]<br>B8400 8, r<br>None]<br>None]<br>Naways]<br>NSI]<br>Enabled]<br>No Delay] | ı, 1]             | +- Chan          | ct Item<br>ige Option<br>eral Help |      |

| Feature                     | Option             | Description                                               |
|-----------------------------|--------------------|-----------------------------------------------------------|
| Configure Remote Access     | type and parameter | ers                                                       |
| Remote Access               | Disabled           | Enables remote access to system                           |
|                             | Enabled            | through serial port.                                      |
| NOTE: The items listed belo | w will appear when | Remote Access is set to [Enabled].                        |
| Serial Port Number          | COM1               | Select Serial Port for console redirection. Make sure the |
|                             | COM2               | selected port is enabled.                                 |
| Base Address, IRQ           | Read only          |                                                           |
|                             | 115200 8,n,1       |                                                           |
|                             | 57600 8,n,1        |                                                           |
| Serial Port Mode            | 38400 8, n, 1      | Select Serial Port settings.                              |
|                             | 19200 8,n,1        |                                                           |
|                             | 9600 8,n,1         |                                                           |
|                             | None               |                                                           |
| Flow Control                | Hardware           | Select Flow Control for console<br>redirection.           |
|                             | Software           |                                                           |

| Feature                        | Option           | Description                                                                                                 |  |  |
|--------------------------------|------------------|----------------------------------------------------------------------------------------------------|--|--|
| Configure Remote Access        | type and paramet | ers                                                                                                    |  |  |
|                                | Disabled         | Disable: Turns off the redirection<br>after POST<br>Boot Loader:                                            |  |  |
| Redirection After BIOS<br>POST | Boot Loader      | Redirection is active during POST<br>and during Boot Loader.<br>Always:                                     |  |  |
|                                | Always           | Redirection is always active.<br><some if="" may="" not="" oss="" set="" to<br="" work="">Always&gt;</some> |  |  |
|                                | ANSI             |                                                                                                    |  |  |
| Terminal Type                  | VT100            | Select the target terminal type.                                                                            |  |  |
|                                | VT-UTF8          |                                                                                                    |  |  |
| VT-UTF8 Combo Key              | Enabled          | Enable VT-UTF8 Combination key                                                                              |  |  |
| Support                        | Disabled         | Support for ANSI/VT100 terminals.                                                                           |  |  |
|                                | No Delay         |                                                                                                    |  |  |
| Sredir Memory Display          | Delay 1 Sec      | Gives the delay in seconds to                                                                               |  |  |
| Delay                          | Delay 2 Sec      | display memory information                                                                                  |  |  |
|                                | Delay 4 Sec      |                                                                                                    |  |  |

# 3.2.12 Onboard Devices Configuration Sub-Menu

You can use this screen to view the Onboard Devices Configuration Menu. Use the up and down arrow  $(\Lambda/\Psi)$  keys to select an item. Use the Plus and Minus (+/-) keys to change the value of the selected option. The settings are described on the following pages.

|                                                                                                    | BIOS Setup Utility |             |                                                                                      |          |                                                                                                    |                                                   |  |  |
|----------------------------------------------------------------------------------------------------|--------------------|-------------|--------------------------------------------------------------------------------------|----------|----------------------------------------------------------------------------------------------------|---------------------------------------------------|--|--|
| Main Adv                                                                                                    | anced              | PCI/PnP     | Boot                                                                                 | Security | y Chipset                                                                                                    | Exit                                              |  |  |
| Onboard Device                                                                                                    | and PCI S          | Slots Confi | guration                                                                             |          | Select which a controller to u primary boot                                                                                                   | se as the                                         |  |  |
| Boots Graphic Ada<br>Onboard VGA<br>LSI 1068E Chip<br>Lan (82575)<br>Lan OP-ROM<br>Lan (82574-1)<br>Lan OP-ROM<br>Lan (82574-2)<br>Lan OP-ROM | apter Prio         |             | [Auto]<br>[Enabled]<br>[Enabled]<br>[Disabled]<br>[Auto]<br>[Disabled]<br>[Disabled] |          | $\leftarrow \rightarrow$ Select S<br>$\uparrow \downarrow$ Select Iti<br>+/- Change<br>Enter Go to S<br>F1 General<br>F10 Save ar<br>ESC Exit | Screen<br>em<br>9 Option<br>9 Ub Screen<br>I Help |  |  |

| Feature                        | Option             | Description                                                 |
|--------------------------------|--------------------|-------------------------------------------------------------|
| Onboard Device and PCI S       | lots Configuration |                                                             |
| Boots Graphic Adapter          | Auto               | Select which graphics controller to use as the primary boot |
| Priority                       | Onboard VGA        | device.                                                     |
| Onboard VGA                    | Enabled            | Enable/disable onboard VGA                                  |
| Chibballa VOX                  | Disabled           | controller                                                  |
| LSI 1068E Chip                 | Enabled            | Enable/disable onboard LSI                                  |
|                                | Disabled           | 1068E SAS controller.                                       |
| Lan (82575)                    | Enabled            | Enable/disable Lan controller.                              |
| Ean (02070)                    | Disabled           |                                                             |
| L an (00574.4)                 | Auto               |                                                             |
| Lan (82574-1)<br>Lan (82574-2) | Enabled            | Enable/disable Lan controller                               |
| ,                              | Disabled           |                                                             |
| Lan OP-ROM                     | Enabled            | Executed Lan OP-ROM or not                                  |
|                                | Disabled           |                                                             |

# 3.3 - PCI PnP Menu

You can use this screen to view PnP (Plug & Play) BIOS Configuration Menu. This menu allows the user to configure how the BIOS assigns resources & resolves conflicts. Use the up and down arrow ( $\Lambda/\Psi$ ) keys to select an item. Use the Plus and Minus (+/-) keys to change the value of the selected option. The settings are described on the following pages.

| BIOS Setup Utility                                                                         |                                    |         |                                                      |          |                                                                                                    |                      |
|--------------------------------------------------------------------------------------------|------------------------------------|---------|------------------------------------------------------|----------|----------------------------------------------------------------------------------------------------|----------------------|
| Main                                                                                       | Advanced                           | PCI/PnP | Boot                                                 | Security | y Chipset                                                                                                    | Exit                 |
| Advanced P                                                                                 | CI/PnP Settir                      | igs     |                                                      |          | Clear NVRAM<br>System Boot.                                                                                                 | l during             |
| WARING: Setting wrong values in below sections may<br>cause system to malfunction.         |                                    |         |                                                      |          |                                                                                                    |                      |
| Clear NVRAI<br>Plug & Play (<br>PCI Latency<br>Allocate IRQ<br>Palette Snoo<br>PCI IDE Bus | D/S<br>Timer<br>to PCI VGA<br>ping |         | [No]<br>[No]<br>[64]<br>[Yes]<br>[Disable<br>[Enable | -        | $\leftarrow \rightarrow$ Select S<br>$\uparrow \downarrow$ Select It<br>+/- Change<br>F1 General<br>F10 Save an<br>ESC Exit | em<br>Option<br>Help |

| Feature                   | Option | Description                                                                                                    |
|---------------------------|--------|----------------------------------------------------------------------------------------------------|
| Advanced PCI/PnP Settings |        |                                                                                                    |
| Clear NVRAM               | No     | Clears NVRAM during system                                                                                                |
|                           | Yes    | Boot.                                                                                                    |
|                           | Yes    | No: lets the BIOS configure all the devices in the system.<br>Yes: lets the operating system                              |
| Plug & Play OS            | No     | configure Plug and Play (PnP)<br>devices not required for boot if<br>your system has a Plug and Play<br>operating system. |
|                           | 32     | This setting controls how many                                                                                            |
|                           | 64     | PCI clocks each PCI device can                                                                                            |
|                           | 96     | hold the bus before another PCI<br>device takes over. When set to                                                         |
| PCI Latency Timer         | 128    | higher values, every PCI device                                                                                           |
| POI Latency Timer         | 160    | can conduct transactions for a                                                                                            |
|                           | 192    | longer time and thus improve the effective PCI bandwidth.                                                                 |
|                           | 224    | Values in units of PCI clocks for                                                                                         |
|                           | 248    | PCI device latency timer register.                                                                                        |

| Allocate IRQ to PCI VGA | Yes      | Yes: assigns IRQ to PCI VGA card                                                                                                    |  |  |
|-------------------------|----------|----------------------------------------------------------------------------------------------------|--|--|
| Allocate INQ to PCI VGA | No       | if card requests IRQ.                                                                                                    |  |  |
| Palette Snooping        | Disabled | This is the default setting and<br>should not be changed unless the<br>VGA card manufacturer requires<br>Palette Snooping to be Enabled. |  |  |
|                         | Enabled  | Enabled: informs the PCI devices<br>that an ISA graphics device is<br>installed in the system so the card<br>will function correctly.    |  |  |
| PCI IDE BusMaster       | Disabled | Enabled: BIOS uses PCI bus mastering for reading / writing to                                                                            |  |  |
|                         | Enabled  | IDE drives.                                                                                                    |  |  |

# 3.4 - Boot Menu

You can display Boot Setup option by highlighting it using the Arrow  $(\Lambda/\Psi)$  keys and pressing Enter. The settings are described on the following pages.

| BIOS Setup Utility                                                                                |                           |                      |          |                                 |                      |  |  |
|---------------------------------------------------------------------------------------------------|---------------------------|----------------------|----------|---------------------------------|----------------------|--|--|
| Main Advance                                                                                      | d PCI/PnP                 | Boot                 | Security | Chipset                         | Exit                 |  |  |
| Boot Settings                                                                                     | Configures<br>during Syst | 0                    |          |                                 |                      |  |  |
| <ul> <li>Boot Settings Configu</li> <li>Boot Device Priority</li> <li>Hard Disk Drives</li> </ul> |                           | t Item<br>Sub Screen |          |                                 |                      |  |  |
|                                                                                                   |                           |                      |          | F1 Gene<br>F10 Save<br>ESC Exit | ral Help<br>and Exit |  |  |

### 3.4.1 Boot Settings Configuration Sub-Menu

Use this screen to select options for the Boot Settings Configuration. Use the up and down arrow  $(\Lambda/\Psi)$  keys to select an item. Use the Plus and Minus (+/-) keys to change the value of the selected option.

|                          | BIOS  | Setup Utilit | V        |                                                   |        |
|--------------------------|-------|--------------|----------|---------------------------------------------------|--------|
| Main Advanced            |       | Boot         | Security | Chipset                                           | Exit   |
| Boot Settings Configur   | ation |              |          | Allows BIOS certain tests                         | •      |
| Quick Boot               | [     | Disabled]    |          | booting. This                                     |        |
| Quiet Boot               | [     | Disabled]    |          | decrease the                                      | time   |
| AddOn ROM Display Mo     | de [  | Force BIOS   | 5]       | needed to bo                                      | ot the |
| Bootup Num-Lock          | [     | On]          |          | system.                                           |        |
| Wait for 'F1' if Error   | [     | Enabled]     |          |                                                   |        |
| Hit 'DEL' Message Displa | ay [  | Enabled]     |          | $\leftarrow \rightarrow \text{Select }$           | Screen |
| Interrupt 19 Capture     | [     | Enabled]     |          | ↑ ↓ Select It                                     | em     |
| Endless Boot             | [     | Disabled]    |          | +/- Change<br>F1 Genera<br>F10 Save a<br>ESC Exit |        |
|                          |       |              |          |                                                   |        |

| Feature                     | Option       | Description                                            |
|-----------------------------|--------------|--------------------------------------------------------|
| Boot Settings Configuration | on           |                                                        |
| Quick Boot                  | Enabled      | This option allows user bypass BIOS                    |
|                             | Disabled     | self test during POST.                                 |
| Quiet Boot                  | Disabled     | Disabled: displays normal POST messages.               |
| Quier Door                  | Enabled      | Enabled: displays OEM log instead of<br>POST messages. |
| Add On ROM Display          | Force BIOS   | Allows user to force BIOS/Option ROM                   |
| Mode                        | Keep Current | of add-on cards to be displayed during<br>quiet boot.  |
| Bootup Num-Lock             | On<br>Off    | Selects Power-on state for Numlock.                    |
| Wait for 'F1' If Error      | Enabled      | Waits for F1 key to be present if error                |
|                             | Disabled     | occurs.                                                |
| Hit 'DEL' Message Display   | Enabled      | Displays "Press DEL to run Setup" in                   |
| The DEE message Display     | Disabled     | POST.                                                  |
| Interrupt 19 Capture        | Disabled     | Enabled: allows option ROMs to trap                    |
| interrupt 19 Capture        | Enabled      | interrupt 19.                                          |
| Endless Boot                | Disabled     | Enable/Disable endless loop boot from                  |
|                             | Enabled      | BBS table.                                             |

# 3.4.2 Boot Device Priority

Use this screen to select options for the Boot Device Priority. Use the up and down arrow  $(\Lambda/\Psi)$  keys to select an item. Use the Plus and Minus (+/-) keys to change the value of the selected option.

|                                    |          | BIOS                                     | Setup Uti | lity                                                                                           |                               |                                          |
|------------------------------------|----------|------------------------------------------|-----------|------------------------------------------------------------------------------------------------|-------------------------------|------------------------------------------|
| Main                               | Advanced | PCI/PnP                                  | Boot      | Security                                                                                       | Chipset                       | Exit                                     |
| Boot Device                        | Priority |                                          |           |                                                                                                | Specifies<br>sequence         |                                          |
| 1st Boot Dev                       | ice      | 1                                        | xx,xxx-xx | xxx:xxx]                                                                                       | available                     |                                          |
| 2nd Boot Device<br>3rd Boot Device |          | [xx,xxx-xxxxx:xxx]<br>[xx,xxx-xxxxx:xxx] |           | A device enclosed in<br>parenthesis has<br>been disabled in the<br>corresponding type<br>menu. |                               |                                          |
|                                    |          |                                          |           |                                                                                                | ↑ ↓ Sele<br>+/- Cha<br>F1 Ger | ange Option<br>neral Help<br>re and Exit |

| Feature                                               | Option           | Description                               |  |  |
|-------------------------------------------------------|------------------|-------------------------------------------|--|--|
| Boot Device Priority                                  |                  |                                           |  |  |
| 1at Daat Davias                                       | xx,xxx-xxxxx:xxx | Settings for boot priority.               |  |  |
| 1st Boot Device<br>2nd Boot Device<br>3rd Boot Device | xx,xxx-xxxxx:xxx | These can be customized depending on your |  |  |
|                                                       | Disabled         | preference.                               |  |  |

# 3.4.3 Hard Disk Drives

Use this screen to select options for the Hard Disk Drives. Use the up and down arrow  $(\uparrow/\downarrow)$  keys to select an item. Use the Plus and Minus (+/-) keys to change the value of the selected option.

|             |                                      | BIOS    | Setup Util | ity      |                                        |
|-------------|--------------------------------------|---------|------------|----------|----------------------------------------|
| Main        | Advanced                             | PCI/PnP | Boot       | Security | Chipset Exit                           |
| Hard Disk D | Specifies the boot sequence from the |         |            |          |                                        |
| 1st Drive   |                                      | [       | [xxxxxxx]  |          | available devices.                     |
|             |                                      |         |            |          |                                        |
|             |                                      |         |            |          |                                        |
|             |                                      |         |            |          |                                        |
|             |                                      |         |            |          | $\leftarrow \rightarrow$ Select Screen |
|             |                                      |         |            |          | ↑ ↓ Select Item<br>+/- Change Option   |
|             |                                      |         |            |          | F1 General Help                        |
|             |                                      |         |            |          | F10 Save and Exit<br>ESC Exit          |
|             |                                      |         |            |          |                                        |

| Feature          | Option           | Description                                    |  |
|------------------|------------------|------------------------------------------------|--|
| Hard Disk Drives |                  |                                                |  |
| 1st Drive        | xx,xxx-xxxxx:xxx | Specifies the boot sequence from the available |  |
|                  | Disabled         | devices.                                       |  |

# 3.5 - Security Menu

The system can be configured so that all users must enter a password every time the system boots or when BIOS Setup is entered, using either the Supervisor password or User password. The Supervisor and User passwords activate two different levels of password security. If you select password support, you are prompted for a one to six character password. Type the password on the keyboard. The password does not appear on the screen when typed. Make sure you write it down. If you forget it, you must clear CMOS and reconfigure.

| Main                                               | Advanced      | PCI/PnP | Boot      | Security | Chipset                                 | Exit                  |
|----------------------------------------------------|---------------|---------|-----------|----------|-----------------------------------------|-----------------------|
| Security Setti                                     | ngs           |         |           |          | Install or ch<br>password.              | ange the              |
| Supervisor Pa<br>User Passwore                     |               |         |           |          | ← → Select $\uparrow \downarrow$ Select |                       |
| Change Supervisor Password<br>Change User Password |               |         |           |          | +/- Chan<br>F1 Gene                     | ge Option<br>ral Help |
| Boot Sector Vi                                     | rus Protectio | on [l   | Disabled] |          | F10 Save<br>ESC Exit                    | and Exit              |

| Feature                       | Option        | Description                                                                                          |
|-------------------------------|---------------|----------------------------------------------------------------------------------------------------|
| Security Settings             |               |                                                                                                    |
| Supervisor Password:          | Not Installed | If the password has been set,                                                                        |
|                               | Installed     | Installed displays. If no password<br>is set, Not Installed displays.                                |
| User Password:                | Not Installed | If the password has been set,<br>Installed displays. If no password                                  |
|                               | Installed     | is set, Not Installed displays.                                                                      |
| Change Supervisor<br>Password |               | Selects this option to change or install Supervisor Password.                                        |
| Change User Password          |               | Selects this option to change or install User Password.                                              |
| Boot Sector Virus Protection  | Disabled      | When it is set to [Enabled], BIOS will issue a virus warning                                         |
|                               | Enabled       | message and beep if a write to<br>the boot sector or the partition<br>table of the HDD is attempted. |

# 3.6 - Chipset Menu

This menu allows the user to customize functions of the Intel Chipsets. Select a menu by highlighting it using the Arrow  $(\Lambda/\Psi)$  keys and pressing Enter. The settings are described on the following pages.

|                                                                                                    |               | BIOS         | Setup U                                                              | tility                |         |      |
|----------------------------------------------------------------------------------------------------|---------------|--------------|----------------------------------------------------------------------|-----------------------|---------|------|
| Main                                                                                                    | Advanced      | PCI/PnP      | Boot                                                                 | Security              | Chipset | Exit |
| Advanced Chipset Settings                                                                                                    |               |              | Configure CPU Bridge<br>features.                                    |                       |         |      |
| WARNING:                                                                                                    | Setting wrong | values in be | low secti                                                            | ons may               |         |      |
| cause system to malfunction.                                                                                                    |               |              |                                                                      | ← → Select Screen     |         |      |
| <ul> <li>CPU Bridge Configuration</li> <li>North Bridge Configuration</li> <li>South Bridge Configuration</li> <li>ME Subsystem Configuration</li> </ul> |               |              | ↑ ↓ Select I<br>Enter Go to S<br>F1 Genera<br>F10 Save a<br>ESC Exit | Sub Screen<br>al Help |         |      |

# 3.6.1 CPU Bridge Configuration Sub-Menu

This menu gives options for customizing CPU Bridge Chipset settings. Select a menu by highlighting it using the Arrow  $(\Lambda/\Psi)$  keys and pressing Enter. The settings are described on the following pages.

| BIOS Setup Utility                                                      |                                             |                                                     |          |                                                                            |                      |  |
|-------------------------------------------------------------------------|---------------------------------------------|-----------------------------------------------------|----------|----------------------------------------------------------------------------|----------------------|--|
| Main Advanced P                                                         | CI/PnP                                      | Boot                                                | Security | Chipset                                                                    | Exit                 |  |
| CPU Bridge Chipset Config                                               | Transition the links to the specified speed |                                                     |          |                                                                            |                      |  |
| CPU Revision<br>Current QPI Frequency<br>Current Memory Frequency       | xx links to full-<br>x.xxx GT supported l   |                                                     |          | when transition<br>links to full-sp<br>supported by<br>components)         | speed. (if<br>by all |  |
| QPI Frequency                                                           | [Au                                         | ito]                                                |          | ← → Select :<br>↑ ↓ Select It                                              |                      |  |
| Memory Frequency<br>Memory Mode<br>Demand Scrubbing<br>Patrol Scrubbing |                                             | [Auto]<br>[Independent]<br>[Disabled]<br>[Disabled] |          | Enter Go to Sub Screen<br>F1 General Help<br>F10 Save and Exit<br>ESC Exit |                      |  |

| Feature                            | Option            | Description                                                     |  |  |
|------------------------------------|-------------------|-----------------------------------------------------------------|--|--|
| North Bridge Chipset Configuration |                   |                                                                 |  |  |
| CPU Revision                       |                   |                                                                 |  |  |
| Current QPI Frequency              | Read only         |                                                                 |  |  |
| Current Memory Frequency           |                   |                                                                 |  |  |
|                                    | Auto              | Transition the links to the                                     |  |  |
|                                    | 4.800 GT          | specified speed when                                            |  |  |
| QPI Frequency                      | 5.866 GT          | transitioning the links to full-<br>speed. (if supported by all |  |  |
|                                    | 6.400 GT          | components)                                                     |  |  |
|                                    | Auto              |                                                                 |  |  |
| Memory Frequency                   | Force DDR-800     | Force a DDR frequency slower<br>than the command tCK            |  |  |
| Memory Frequency                   | Force DDR-1066    | detected via SPD                                                |  |  |
|                                    | Force DDR-1333    |                                                                 |  |  |
|                                    | Independent       | Independent: independent<br>channel                             |  |  |
| Memory Mode                        | Channel Mirroring | Mirroring: mirrors channel space between channels               |  |  |
|                                    | Lockstep          | Lockstep: lockstep between                                      |  |  |
|                                    | Sparing           | channel 0 and 1<br>Spare: sparing mode                          |  |  |
| Demand Scrubbing                   | Disabled          | ECC demand scrubbing                                            |  |  |
|                                    | Enabled           | enabled / disabled                                              |  |  |
| Patrol Scrubbing                   | Disabled          | ECC patrol scrubbing enabled                                    |  |  |
| Fattor Scrubbling                  | Enabled           | / disabled                                                      |  |  |

# 3.6.2 North Bridge Configuration Sub-Menu

This menu gives options for customizing North Bridge Chipset settings. Select a menu by highlighting it using the Arrow  $(\Lambda/\nu)$  keys and pressing Enter. The settings are described on the following pages.

| BIOS Setup Utility                                                                                  |             |                                                  |          |                                                                                               |                              |
|----------------------------------------------------------------------------------------------------|-------------|--------------------------------------------------|----------|-----------------------------------------------------------------------------------------------|------------------------------|
| Main Advand                                                                                         | ced PCI/PnP | Boot                                             | Security | Chipset                                                                                       | Exit                         |
| North Bridge Chipset Configuration                                                                  |             |                                                  |          | Crystal Beach/DMA<br>Configuration                                                            |                              |
| NB Revision<br>Current QPI Frequen<br>Crystal Beach/DMA<br>Crystal Beach/DCA<br>Coarse-Grained Cloc | י<br>[נ     | x<br>xxx GT<br>Enabled]<br>Disabled]<br>Enabled] |          | ← → Select $\uparrow$<br>↑ ↓ Select I<br>Enter Go to S<br>F1 Genera<br>F10 Save a<br>ESC Exit | tem<br>Sub Screen<br>al Help |

| Feature                                                                                    | Option    | Description                         |  |  |
|--------------------------------------------------------------------------------------------|-----------|-------------------------------------|--|--|
| North Bridge Chipset Configuration                                                         |           |                                     |  |  |
| NB Revision                                                                                | Read only |                                     |  |  |
| Current QPI Frequency                                                                      | Read only |                                     |  |  |
| Crystal Beach/DMA                                                                          | Disabled  | Crystal Beach/DMA Configuration     |  |  |
| Crystal Deach/DiviA                                                                        | Enabled   | Crystal Beach/DWA Comgulation       |  |  |
| NOTE: The item listed below will appear when <b>Crystal Beach/DMA</b> is set to [Enabled]. |           |                                     |  |  |
| Crystal Beach/DCA                                                                          | Disabled  | Crystal Beach/DCA Configuration     |  |  |
|                                                                                            | Enabled   | Crystal Beach/BCA Conliguration     |  |  |
| Coarse-Grained Clock<br>Gating                                                             | Enabled   | Enable/disable Coarse-Grained Clock |  |  |
|                                                                                            | Disabled  | Gating                              |  |  |

## 3.6.3 South Bridge Configuration Sub-Menu

This menu gives options for customizing South Bridge Chipset settings. Select a menu by highlighting it using the Arrow  $(\uparrow/\downarrow)$  keys and pressing Enter. The settings are described on the following pages.

|                                    |                | BIOS    | Setup Ut  | tility   |                                        |            |
|------------------------------------|----------------|---------|-----------|----------|----------------------------------------|------------|
| Main                               | Advanced       | PCI/PnP | Boot      | Security | Chipset                                | Exit       |
|                                    |                |         |           |          | Options                                |            |
| South Bridge Chipset Configuration |                |         |           |          |                                        |            |
|                                    |                |         |           |          | Enabled                                |            |
|                                    |                |         |           |          | Disabled                               |            |
|                                    | n. Assertion V |         | 5 second  | ds]      |                                        | _          |
| Restore on A                       | C Power Los    | s [Po   | ower Off] |          | $\leftarrow \rightarrow \text{Select}$ | Screen     |
|                                    |                |         |           |          | ↑ ↓ Select I                           | tem        |
|                                    |                |         |           |          | Enter Go to                            | Sub Screen |
|                                    |                |         |           |          | F1 Genera                              | al Help    |
|                                    |                |         |           |          | F10 Save a                             | nd Exit    |
|                                    |                |         |           |          | ESC Exit                               |            |
|                                    |                |         |           |          |                                        |            |

| Feature                            | Option      | Description                                                 |  |  |  |
|------------------------------------|-------------|-------------------------------------------------------------|--|--|--|
| South Bridge Chipset Configuration |             |                                                             |  |  |  |
|                                    | 4~5 seconds |                                                             |  |  |  |
| SLP_S4# Min.                       | 3~4 seconds | Select Timing for SLP_S4#                                   |  |  |  |
| Assertion Width                    | 2~3 seconds | Select Timing for SLF_34#                                   |  |  |  |
|                                    | 1~2 seconds |                                                             |  |  |  |
|                                    | Power Off   |                                                             |  |  |  |
| Restore on AC Power<br>Loss        | Power On    | Configure how the system board responds to a power failure. |  |  |  |
|                                    | Last State  |                                                             |  |  |  |

## 3.6.4 ME Subsystem Configuration Sub-Menu

This menu provides selection for ME subsystem configuration. Select a menu by highlighting it using the Arrow ( $\uparrow/\downarrow$ ) keys and pressing Enter. The settings are described on the following pages.

|            |               | BIOS    | Setup U | tility   |                                                                                                    |                               |
|------------|---------------|---------|---------|----------|----------------------------------------------------------------------------------------------------|-------------------------------|
| Main       | Advanced      | PCI/PnP | Boot    | Security | Chipset                                                                                            | Exit                          |
| ME Subsyst | tem Configura | ation   |         |          |                                                                                                    |                               |
| ME-HECI    |               | (Er     | nabled] |          | ← → Select<br>$\uparrow \downarrow$ Select  <br>Enter Go to<br>F1 Genera<br>F10 Save a<br>ESC Exit | Item<br>Sub Screen<br>al Help |

| Feature                | Option        | Description               |
|------------------------|---------------|---------------------------|
| South Bridge Chipset C | Configuration |                           |
| ME-HECI                | Enabled       | Enable or disable ME-HECI |
|                        | Disabled      |                           |

## 3.7 - Exit Menu

You can display an Exit BIOS Setup option by highlighting it Arrow  $(\Lambda/\psi)$  keys and pressing Enter.

|                                                                      | BIOS      | Setup Ut | tility                                                                                                    |                            |      |
|----------------------------------------------------------------------|-----------|----------|----------------------------------------------------------------------------------------------------|----------------------------|------|
| Main Advance                                                         | d PCI/PnP | Boot     | Securit                                                                                                    | y Chipset                  | Exit |
| Exit Options                                                         |           |          | Exit system setup after saving the changes.                                                                      |                            |      |
| Save Changes and Exit<br>Discard Changes and Exit<br>Discard Charges |           |          | F10 key can be used for this operation.<br>$\leftarrow \rightarrow$ Select Screen                                |                            |      |
| Load Optimal Defaults<br>Load Failsafe Defaults                      |           |          | <ul> <li>↓ Select It</li> <li>Enter Go to S</li> <li>F1 Genera</li> <li>F10 Save ar</li> <li>ESC Exit</li> </ul> | em<br>sub Screen<br>I Help |      |

### Save Changes and Exit

Use this option to exit setup utility and re-boot. All new selections you have made are stored into CMOS. System will use the new settings to boot up.

### **Discard Changes and Exit**

Use this option to exit setup utility and re-boot. All new selections you have made are not stored into CMOS. System will use the old settings to boot up.

### **Discard Changes**

Use this option to restore all new setup values that you have made but not saved into CMOS.

### Load Optimal Defaults

Use this option to load default performance setup values. Use this option when system CMOS values have been corrupted or modified incorrectly.

### Load Failsafe Defaults

Use this option to load all default failsafe setup values. Use this option when troubleshooting.

# NOTE

# **Chapter 4: Diagnostics**

**NOTE**: if you experience problems with setting up your system, always check the following things in the following order:

### Memory, Video, CPU

By checking these items, you will most likely find out what the problem might have been when setting up your system. For more information on troubleshooting, check the TYAN website at: <u>http://www.tyan.com</u>.

## 4.1 - Beep Codes

Fatal errors, which halt the boot process, are communicated through two kinds of audible beeps.

• Eight short beeps: It indicates that a video error has occurred.

•A single long beep repeatedly: It indicates that a DRAM error has occurred. The most common type of error is a memory error.

Before contacting your vendor or TYAN Technical Support, be sure that you note as much as you can about the beep code length and order that you experience. Also, be ready with information regarding add-in cards, drives and O/S to speed the support process and come to a quicker solution.

## 4.2 - Flash Utility

Every BIOS file is unique for the motherboard it was designed for. For Flash Utilities, BIOS downloads, and information on how to properly use the Flash Utility with your motherboard, please check the TYAN web site: <u>http://www.tyan.com/</u>

**NOTE:** Please be aware that by flashing your BIOS, you agree that in the event of a BIOS flash failure, you must contact your dealer for a replacement BIOS. There are no exceptions. TYAN does not have a policy for replacing BIOS chips directly with end users. In no event will TYAN be held responsible for damages done by the end user.

## 4.3 - AMIBIOS Post Code

The POST code checkpoints are the largest set of checkpoints during the BIOS preboot process. The following table describes the type of checkpoints that may occur during the POST portion of the BIOS:

| Checkpoint | Description                                                              |
|------------|--------------------------------------------------------------------------|
| 03         | Disable NMI, Parity, video for EGA, and DMA controllers. Initialize      |
| 00         | BIOS, POST, Runtime data area. Also initialize BIOS modules on           |
|            | POST entry and GPNV area. Initialized CMOS as mentioned in the           |
|            | Kernel Variable "wCMOSFlags."                                            |
| 04         | Check CMOS diagnostic byte to determine if battery power is OK and       |
| -          | CMOS checksum is OK. Verify CMOS checksum manually by                    |
|            | reading storage area. If the CMOS checksum is bad, update CMOS           |
|            | with power-on default values and clear passwords. Initialize status      |
|            | register A.                                                              |
|            | Initializes data variables that are based on CMOS setup questions.       |
|            | Initializes both the 8259 compatible PICs in the system                  |
| 05         | Initializes the interrupt controlling hardware (generally PIC) and       |
|            | interrupt vector table.                                                  |
| 06         | Do R/W test to CH-2 count reg. Initialize CH-0 as system timer.Install   |
|            | the POSTINT1Ch handler. Enable IRQ-0 in PIC for system timer             |
|            | interrupt.                                                               |
|            | Traps INT1Ch vector to "POSTINT1ChHandlerBlock."                         |
| 08         | Initializes the CPU. The BAT test is being done on KBC. Program          |
|            | the keyboard controller command byte is being done after Auto            |
|            | detection of KB/MS using AMI KB-5.                                       |
| 0A         | Initializes the 8042 compatible Key Board Controller.                    |
| 0B         | Detects the presence of PS/2 mouse.                                      |
| 0C         | Detects the presence of Keyboard in KBC port.                            |
| 0E         | Testing and initialization of different Input Devices. Also, update the  |
|            | Kernel Variables.                                                        |
|            | Traps the INT09h vector, so that the POST INT09h handler gets            |
|            | control for IRQ1. Uncompress all available language, BIOS logo, and      |
|            | Silent logo modules.                                                     |
| 13         | Early POST initialization of chipset registers.                          |
| 24         | Uncompress and initialize any platform specific BIOS modules.            |
| 30         | Initialize System Management Interrupt.                                  |
| 2A         | Initializes different devices through DIM.                               |
|            | See DIM Code Checkpoints section of document for more information.       |
| 2C         | Initializes different devices. Detects and initializes the video adapter |
|            | installed in the system that have optional ROMs.                         |
| 2E         | Initializes all the output devices.                                      |
| 31         | Allocate memory for ADM module and uncompress it. Give control to        |
|            | ADM module for initialization. Initialize language and font modules for  |
|            | ADM. Activate ADM module.                                                |
| 33         | Initializes the silent boot module. Set the window for displaying text   |
| 07         | information.                                                             |
| 37         | Displaying sign-on message, CPU information, setup key message,          |
|            | and any OEM specific information.                                        |

| Checkpoint | Description                                                                                                    |
|------------|----------------------------------------------------------------------------------------------------|
| 38         | Initializes different devices through DIM. See DIM Code Checkpoints                                                                                                    |
|            | section of document for more information.                                                                                                    |
| 39         | Initializes DMAC-1 & DMAC-2.                                                                                                    |
| 3A         | Initialize RTC date/time.                                                                                                    |
| 3B         | Test for total memory installed in the system. Also, Check for DEL or ESC keys to limit memory test. Display total memory in the system.                                                                                                    |
| 3C         | Mid POST initialization of chipset registers.                                                                                                    |
| 40         | Detect different devices (Parallel ports, serial ports, and coprocessor<br>in CPU, etc.) successfully installed in the system and update the<br>BDA, EBDAetc.                                                                                                    |
| 50         | Programming the memory hole or any kind of implementation that needs an adjustment in system RAM size if needed.                                                                                                    |
| 52         | Updates CMOS memory size from memory found in memory test.<br>Allocates memory for Extended BIOS Data Area from base memory.                                                                                                    |
| 60         | Initializes NUM-LOCK status and programs the KBD typematic rate.                                                                                                    |
| 75         | Initialize Int-13 and prepare for IPL detection.                                                                                                    |
| 78         | Initializes IPL devices controlled by BIOS and option ROMs.                                                                                                    |
| 7A         | Initializes remaining option ROMs.                                                                                                    |
| 7C         | Generate and write contents of ESCD in NVRam.                                                                                                    |
| 84         | Log errors encountered during POST.                                                                                                    |
| 85         | Display errors to the user and gets the user response for error.                                                                                                    |
| 87         | Execute BIOS setup if needed / requested.                                                                                                    |
| 8C         | Late POST initialization of chipset registers.                                                                                                    |
| 8E         | Program the peripheral parameters. Enable/Disable NMI as selected                                                                                                    |
| 90         | Late POST initialization of system management interrupt.                                                                                                    |
| A0         | Check boot password if installed.                                                                                                    |
| A1         | Clean-up work needed before booting to OS.                                                                                                    |
| A2         | Takes care of runtime image preparation for different BIOS modules.<br>Fill the free area in F000h segment with 0FFh. Initializes the<br>Microsoft IRQ Routing Table. Prepares the runtime language module.<br>Disables the system configuration display if needed. |
| A4         | Initialize runtime language module.                                                                                                    |
| A7         | Displays the system configuration screen if enabled. Initialize the CPU's before boot, which includes the programming of the MTRR's.                                                                                                    |
| A8         | Prepare CPU for OS boot including final MTRR values.                                                                                                    |
| A9         | Wait for user input at config display if needed.                                                                                                    |
| AA         | Uninstall POST INT1Ch vector and INT09h vector. Deinitializes the ADM module.                                                                                                    |
| AB         | Prepare BBS for Int 19 boot.                                                                                                    |
| AC         | End of POST initialization of chipset registers.                                                                                                    |
| B1         | Save system context for ACPI.                                                                                                    |
| 00         | Passes control to OS Loader (typically INT19h).                                                                                                    |

# NOTE

# Glossary

**ACPI (Advanced Configuration and Power Interface):** a power management specification that allows the operating system to control the amount of power distributed to the computer's devices. Devices not in use can be turned off, reducing unnecessary power expenditure.

**AGP (Accelerated Graphics Port):** a PCI-based interface which was designed specifically for demands of 3D graphics applications. The 32-bit AGP channel directly links the graphics controller to the main memory. While the channel runs at only 66 MHz, it supports data transmission during both the rising and falling ends of the clock cycle, yielding an effective speed of 133 MHz.

**ATAPI (AT Attachment Packet Interface):** also known as IDE or ATA; a drive implementation that includes the disk controller on the device itself. It allows CD-ROMs and tape drives to be configured as master or slave devices, just like HDDs.

**ATX:** the form factor designed to replace the AT form factor. It improves on the AT design by rotating the board 90 degrees, so that the IDE connectors are closer to the drive bays, and the CPU is closer to the power supply and cooling fan. The keyboard, mouse, USB, serial, and parallel ports are built-in.

**Bandwidth:** refers to carrying capacity. The greater the bandwidth, the more data the bus, phone line, or other electrical path, can carry. Greater bandwidth, then, also results in greater speed.

**BBS (BIOS Boot Specification):** is a feature within the BIOS that creates, prioritizes, and maintains a list of all Initial Program Load (IPL) devices, and then stores that list in NVRAM. IPL devices have the ability to load and execute an OS, as well as provide the ability to return to the BIOS if the OS load process fails for some reason. At that point, the next IPL device is called upon to attempt loading of the OS.

**BIOS (Basic Input/Output System):** the program that resides in the ROM chip, and provides the basic instructions for controlling your computer's hardware. Both the operating system and application software use BIOS routines to ensure compatibility.

**Buffer:** a portion of RAM which is used to temporarily store data, usually from an application, though it is also used when printing, and in most keyboard drivers. The CPU can manipulate data in a buffer before copying it, all at once, to a disk drive. While this improves system performance --- reading to or writing from a disk drive a single time is much faster than doing so repeatedly --- there is also the possibility of losing your data should the system crash. Information stored in a buffer is temporarily stored, not permanently saved.

**Bus:** a data pathway. The term is used especially to refer to the connection between the processor and system memory, and between the processor and PCI or ISA local buses.

**Bus mastering:** allows peripheral devices and IDEs to access the system memory without going through the CPU (similar to DMA channels).

**Cache:** a temporary storage area for data that will be needed often by an application. Using a cache lowers data access times, since the needed information is stored in the SRAM instead of in the slow DRAM. Note that the cache is also much smaller than your regular memory: a typical cache size is 512KB, while you may have as much as 4GB of regular memory.

**Cache size**: refers to the physical size of the cache onboard. This should not be confused with the cacheable area, which is the total amount of memory which can be scanned by the system in search of data to put into the cache. A typical setup would be a cache size of 512KB, and a cacheable area of 512MB. In this case, up to 512KB of the main memory onboard is capable of being cached. However, only 512KB of this memory will be in the cache at any given moment. Any main memory above 512MB could never be cached.

**Closed and open jumpers:** jumpers and jumper pins are active when they are "on" or "closed", and inactive when they are "off" or "open".

**CMOS (Complementary Metal-Oxide Semiconductors):** chips that hold the basic startup information for the BIOS.

**COM port:** another name for the serial port, which is called as such because it transmits the eight bits of a byte of data along one wire, and receives data on another single wire (that is, the data is transmitted in serial form, one bit after another). Parallel ports transmit the bits of a byte on eight different wires at the same time (that is, in parallel form, eight bits at the same time).

**DDR (Double Data Rate):** is a technology designed to double the clock speed of the memory. It activates output on both the rising and falling edge of the system clock rather than on just the rising edge, potentially doubling output.

**DIMM (Dual In-line Memory Module):** faster and more capacious form of RAM than SIMMs, and do not need to be installed in pairs.

**DIMM bank:** sometimes called DIMM sockets, because the physical slot and the logical unit are the same. That is, one DIMM module fits into one DIMM socket, which is capable of acting as a memory bank.

**DMA (Direct Memory Access):** channels that are similar to IRQs. DMA channels allow hardware devices (like soundcards or keyboards) to access the main memory without involving the CPU. This frees up CPU resources for other tasks. As with

IRQs, it is vital that you do not double up devices on a single line. Plug-n-Play devices will take care of this for you.

**Doze mode:** in this mode, only the CPU's speed is slowed.

DRAM (Dynamic RAM): widely available, very affordable form of RAM which has the unfortunate tendency to lose data if it is not recharged regularly (every few milliseconds). This refresh requirement makes DRAM three to ten times slower than non-recharged RAM such as SRAM.

**ECC (Error Correction Code or Error Checking and Correcting):** allows data to be checked for errors during run-time. Errors can subsequently be corrected at the same time that they're found.

**EEPROM (Electrically Erasable Programmable ROM):** also called Flash BIOS, is a ROM chip which can, unlike normal ROM, be updated. This allows you to keep up with changes in the BIOS programs without having to buy a new chip. TYAN's BIOS updates can be found at http://www.tyan.com

**ESCD (Extended System Configuration Data):** a format for storing information about Plug-n-Play devices in the system BIOS. This information helps properly configure the system each time it boots.

**Fault-tolerance:** a term describing a system where one component can quickly be replaced without causing a loss of service, such as in a RAID system.

Firmware: low-level software that controls the system hardware.

**Form factor:** an industry term for the size, shape, power supply type, and external connector type of the Personal Computer Board (PCB) or motherboard. The standard form factors are the AT and ATX, although TYAN also makes some Baby-AT and ATX Footprint boards.

Global timer: onboard hardware timer, such as the Real-Time Clock (RTC).

**Handshaking:** a process where two devices initiate communications. One device, typically the server, sends a message to another device, typically a client, in order to request establishment of a communications channel. The two devices will then exchange messages back and forth in order to settle on a communications protocol.

HDD: stands for Hard Disk Drive, a type of fixed drive.

H-SYNC: controls the horizontal synchronization/properties of the monitor.

IC (Integrated Circuit): the formal name for the computer chip.

**IDE (Integrated Device/Drive Electronics):** a simple, self-contained HDD interface. It can handle drives up to 8.4 GB in size. Almost all IDEs sold now are in fact Enhanced IDEs (EIDEs), with maximum capacity determined by the hardware controller.

> 83 http://www.tyan.com

I/O (Input/Output): the connection between your computer and another piece of hardware (mouse, keyboard, etc.)

**Initial Program Load (IPL):** a feature built into BBS-compliant devices, describing those devices as capable of loading and executing an OS, as well as being able to provide control back to the BIOS if the loading attempt fails.

IPL: see Initial Program Load.

**IRQ (Interrupt Request):** an electronic request that runs from a hardware device to the CPU. The interrupt controller assigns priorities to incoming requests and delivers them to the CPU. It is important that there is only one device hooked up to each IRQ line; doubling up devices on IRQ lines can lock up your system. Plug-n-Play operating systems can take care of these details for you.

ISA (Industry Standard Architecture): a slower 8- or 16-bit bus (data pathway).

**Latency:** the amount of time that one part of a system spends waiting for another part to catch up. This is most common when the system sends data out to a peripheral device, and it waiting for the peripheral to send some data back (peripherals tend to be slower than onboard system components).

Mirroring: see RAID.

**NVRAM:** ROM and EEPROM are both examples of Non-Volatile RAM, memory that holds its data without power. DRAM, in contrast, is volatile.

**OEMs (Original Equipment Manufacturers):** Compaq or IBM package other companies' motherboards and hardware inside their case and sell them.

**Parallel port:** transmits the bits of a byte on eight different wires at the same time (that is, in parallel form, eight bits at the same time).

**PCI (Peripheral Component Interconnect):** a 32 or 64-bit local bus (data pathway) which is faster than the ISA bus. Local buses are those which operate within a single system (as opposed to a network bus, which connects multiple systems).

**PCI PIO (PCI Programmable Input/Output) modes:** the data transfer modes used by IDE drives. These modes use the CPU for data transfer (in contrast, DMA channels do not). PCI refers to the type of bus used by these modes to communicate with the CPU.

PCI-to-PCI bridge: allows you to connect multiple PCI devices onto one PCI slot.

**Pipeline burst SRAM:** a type of RAM that can maintain it's data as long as power is provided to the memory chips. In this configuration, SRAM requests are pipelined, which means that larger packets of data are sent to the memory at one time, and acted upon quickly. This type of SRAM operates at bus speeds higher than 66MHz.

**PM timers (Power Management timers):** software timers that count down the number of seconds or minutes until the system times out and enters sleep, suspend, or doze mode.

**PnP (Plug-n-Play):** a design standard that has become ascendant in the industry. Plug-n-Play devices require little set-up to use. Novice end users can simply plug them into a computer that is running on a Plug-n-Play aware operating system (such as Windows 98), and go to work. Devices and operating systems that are not Plug-n-Play require you to reconfigure your system each time you add or change any part of your hardware.

**RAID (Redundant Array of Independent Disks):** a way for the same data to be stored in different places on many hard drives. By using this method, the data is stored redundantly, also the multiple hard drives will appear as a single drive to the operating system. RAID level 0 is known as striping, where data is striped (or overlapped) across multiple hard drives, but offers no fault-tolerance. RAID level 1 is known as mirroring, which stores the data within at least two hard drives, but does not stripe. RAID level 1 also allows for faster access time and fault-tolerance, since either hard drive can be read at the same time. RAID level 0+1 is both striping and mirroring, providing fault-tolerance, striping, and faster access all at the same time.

**RAIDIOS:** stands for RAID I/O Steering, a type of RAID technology from Intel. RAIDIOS is a specification used to enable an embedded I/O controller, embedded on the motherboard, to be used as just an I/O controller or to be the I/O component of a hardware RAID subsystem. The RAIDIOS circuit allows an I/O Processor (either embedded on the motherboard or on an add-in card) to configure the I/O controller and service the I/O controller's interrupts. The I/O controller and the I/O Processor together are two of the primary components of a hardware RAID subsystem.

**RAM (Random Access Memory):** technically refers to a type of memory where any byte can be accessed without touching the adjacent data, is often used to refer to the system's main memory. This memory is available to any program running on the computer.

**ROM (Read-Only Memory):** a storage chip which contains the BIOS; the basic instructions required to boot the computer and start up the operating system.

**SATA (Serial ATA):** is an evolutionary replacement for the Parallel ATA physical storage interface. Serial ATA is a drop-in solution in that it is compatible with today's software and operating systems. It will provide for systems which are easier to design, with cables that are simpler to route and install, smaller cable connectors, and lower voltage requirements.

**SDRAM (Synchronous Dynamic RAM):** called as such because it can keep two sets of memory addresses open simultaneously. By transferring data alternately from one set of addresses and then the other, SDRAM cuts down on the delays

associated with non-synchronous RAM, which must close one address bank before opening the next.

**Serial port:** called as such because it transmits the eight bits of a byte of data along one wire, and receives data on another single wire (that is, the data is transmitted in serial form, one bit after another).

**SIMM (Single In-line Memory Module):** formally the most common form of RAM for motherboards. They must be installed in pairs, and do not have the carrying capacity or the speed of DIMM modules.

Sleep/Suspend mode: in this mode, all devices except the CPU shut down.

**SRAM (Static RAM):** unlike DRAM, this type of RAM does not need to be refreshed in order to prevent data loss. Thus, it is faster and more expensive.

**SSI (Server System Infrastructure):** an industry initiative intended to provide ready-to-use design specifications for common server hardware elements (chassis, power supplies, and racks) to promote and support server industry growth.

**Standby mode:** in this mode, the video and hard drives shut down; all other devices continue to operate normally.

### Striping: see RAID

**UltraDMA-33/66/100:** a fast version of the old DMA channel. UltraDMA is also called UltraATA. Without proper UltraDMA controller, your system cannot take advantage of higher data transfer rates of the new UltraDMA/UltraATA hard drives.

**USB (Universal Serial Bus):** a versatile port. This one port type can function as a serial, parallel, mouse, keyboard or joystick port. It is fast enough to support video transfer, and is capable of supporting up to 127 daisy-chained peripheral devices.

VGA (Video Graphics Array): the PC video display standard

V-SYNC: controls the vertical scanning properties of the monitor.

**ZIF Socket (Zero Insertion Force socket):** these sockets make it possible to insert CPUs without damaging the sensitive CPU pins. The CPU is lightly placed in an open ZIF socket, and a lever is pulled down. This shift the processor over and down, guiding into the board and locking it into place.

# **Technical Support**

If a problem arises with your system, you should turn to your dealer for help first. Your system has most likely been configured by them, and they should have the best idea of what hardware and software your system contains. Furthermore, if you purchased your system from a dealer near you, you can bring your system to them to have it serviced instead of attempting to do so yourself (which can have expensive consequences).

### Help Resources:

 See the beep codes section of this manual.
 See the TYAN website for FAQ's, bulletins, driver updates, and other information: http://www.TYAN.com
 Contact your dealer for help BEFORE calling TYAN.
 Check the TYAN user group: alt.comp.periphs.mainboard.TYAN

## **Returning Merchandise for Service**

During the warranty period, contact your distributor or system vendor FIRST for any product problems. This warranty only covers normal customer use and does not cover damages incurred during shipping or failure due to the alteration, misuse, abuse, or improper maintenance of products.

**NOTE:** A receipt or copy of your invoice marked with the date of purchase is required before any warranty service can be rendered. You may obtain service by calling the manufacturer for a Return Merchandise Authorization (RMA) number. The RMA number should be prominently displayed on the outside of the shipping carton and the package should be mailed prepaid. TYAN will pay to have the board shipped back to you.

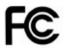

#### Notice for the USA

Compliance Information Statement (Declaration of Conformity Procedure) DoC FCC Part 15: This device complies with part 15 of the FCC Rules

Operation is subject to the following conditions:

This device may not cause harmful interference, and This device must accept any interference received including interference that may cause undesired operation. If this equipment does cause harmful interference to

> 87 http://www.tyan.com

radio or television reception, which can be determined by turning the equipment off and on, the user is encouraged to try one or more of the following measures:

Reorient or relocate the receiving antenna.

Increase the separation between the equipment and the receiver. Plug the equipment into an outlet on a circuit different from that of the receiver. Consult the dealer on an experienced radio/television technician for help.

## Notice for Canada

This apparatus complies with the Class B limits for radio interference as specified in the Canadian Department of Communications Radio Interference Regulations. (Cet appareil est conforme aux norms de Classe B d'interference radio tel que specifie par le Ministere Canadien des Communications dans les reglements d'ineteference radio.)

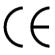

Notice for Europe (CE Mark) This product is in conformity with the Council Directive 89/336/EEC, 92/31/EEC (EMC).

**CAUTION**: Lithium battery included with this board. Do not puncture, mutilate, or dispose of battery in fire. Danger of explosion if battery is incorrectly replaced. Replace only with the same or equivalent type recommended by manufacturer. Dispose of used battery according to manufacturer instructions and in accordance with your local regulations.

Document #: D1994-110